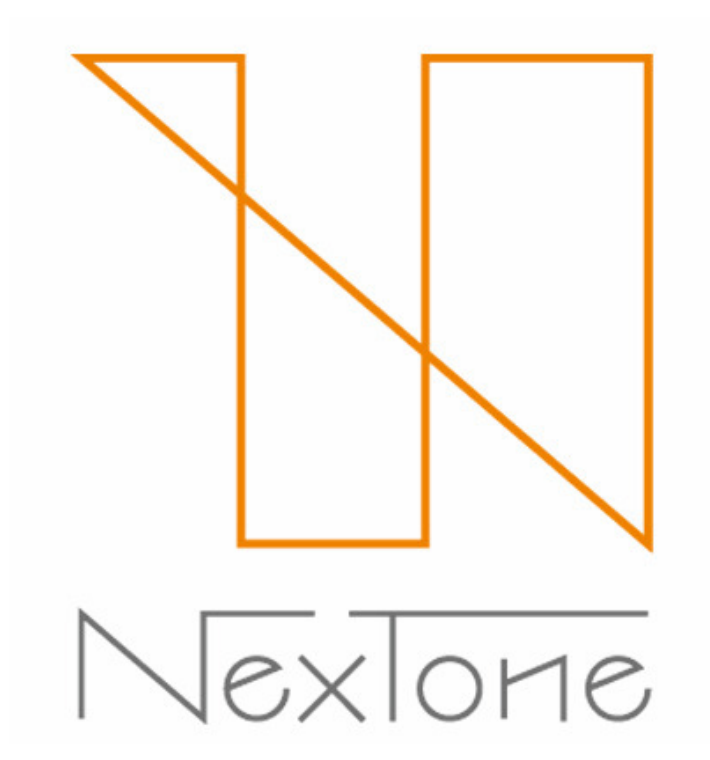

インタラクティブ配信 PlayN利用マニュアル<br>-

### 株式会社NexTone

### 目次

- ・ログイン・パスワードの再設定 P.3<br>・確定作具リスト・遡及対象作具リスト
- ・確定作品リスト・遡及対象作品リストのダウンロード P.7<br>・利田考情報の変更 P.11
- ・利用者情報の変更 P.11<br>・利田塾諾由請 D 17
- ・利⽤許諾申請 P.17
- ・許諾内容の確認・変更 P.22
- ・利用実績報告
	- ・"報告状況をみる"(当期報告状況一覧のご説明) P.28<br>・"報告をする"(冬種機能のご説明) P.20
	- ・"報告をする"(各種機能のご説明) P.29
	- ・利用実績データの個別アップロード P.30<br>・利田実績データの一**廷アップロー**ド、P.31
	- ・利用実績データの一括アップロード P.31<br>・利田宇結無しの一**拝**報告 P.33
	- ・利用実績無しの一括報告 P.33<br>・サービス収1等の一**兵報**生 P.1
	- ・サービス収入等の一括報告 P.34<br>- エラー・警告ー覧のご**説**明 P.35
	- ・エラー・警告一覧のご説明 P.35<br>・エラー・警告詳細お上び修正方法
	- ・エラー・警告詳細および修正方法 P.36<br>・<del>報生状況のご</del>説明 P.40
	- ・報告状況のご説明 P.40<br>・ 2017年2月主での利用**ま**
	- ・ 2017年3月までの利用実績報告の方法 P.41<br>-
- ・請求内容確認 P.42
- ・その他参考資料・お問合せ先 P.45

当マニュアルとあわせてご参照ください: ・インタラクティブ配信利用ガイド(以下、利用ガイド) https://playn.nex-tone.co.jp/files/i\_guide.pdf•利用実績報告概要(以下、報告概要) https://playn.nex-tone.co.jp/files/i\_format.pdf•利用実績報告入カフォーマット https://playn.nex-tone.co.jp/files/i\_format\_sample.xlsx

# ログイン・パスワードの再設定

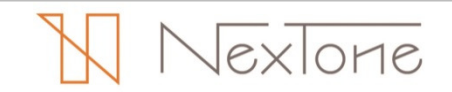

### ログイン

ログインは、以下の手順で行います。

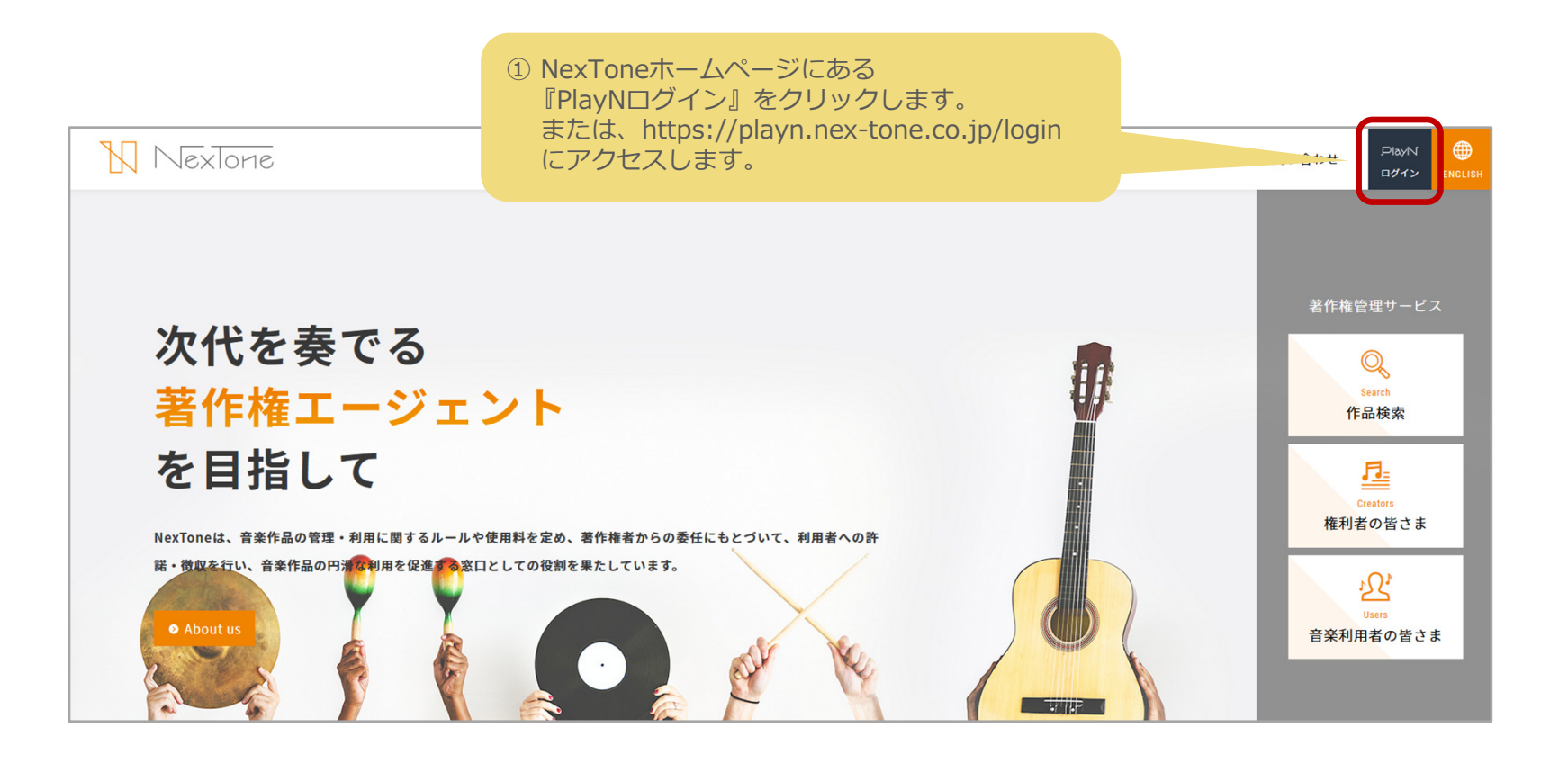

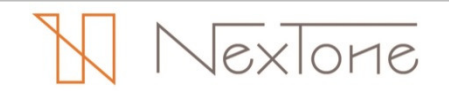

# ログイン・パスワードの再設定

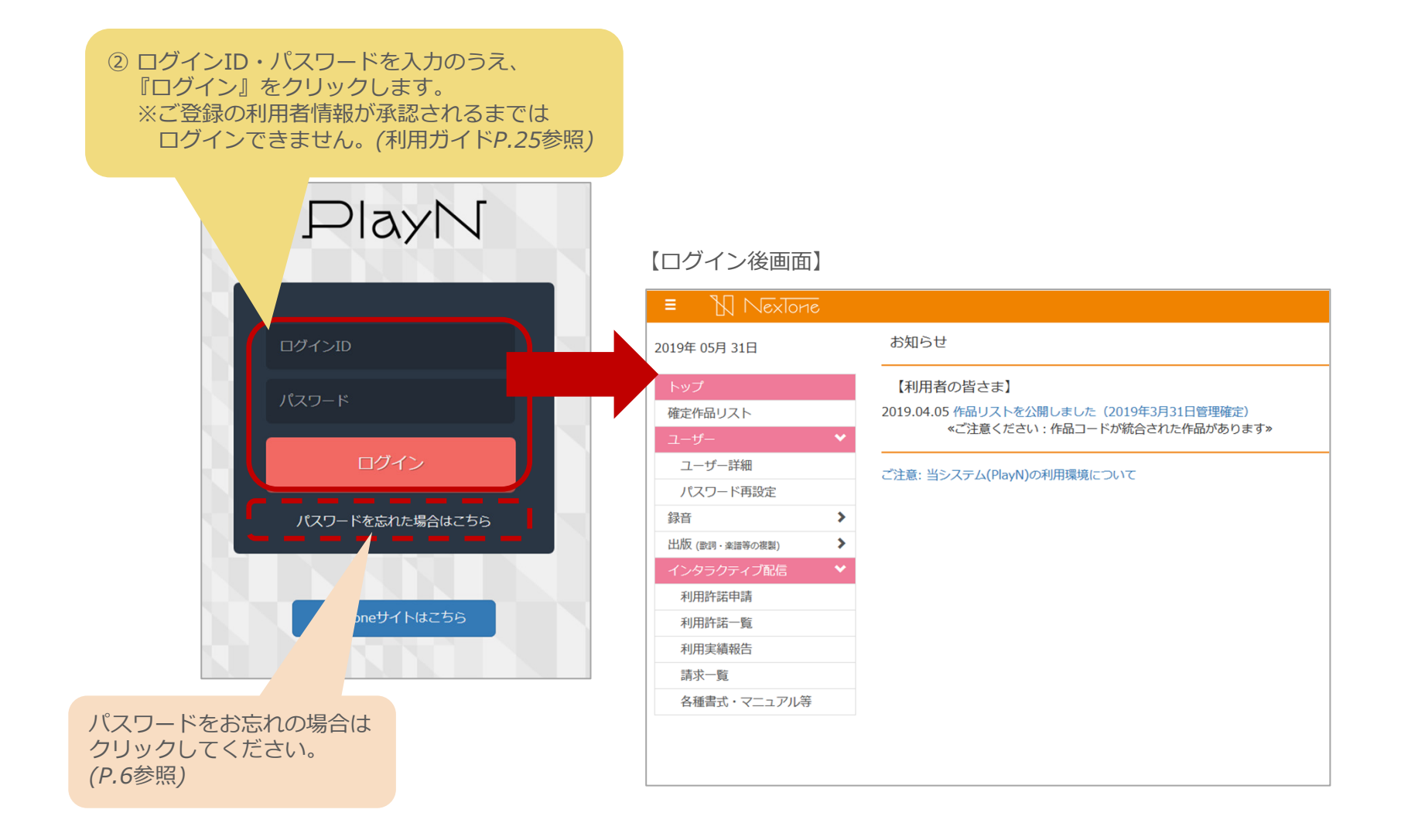

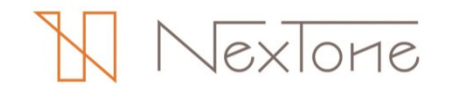

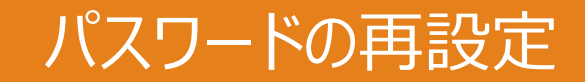

パスワードの再設定は、以下の手順で行います。

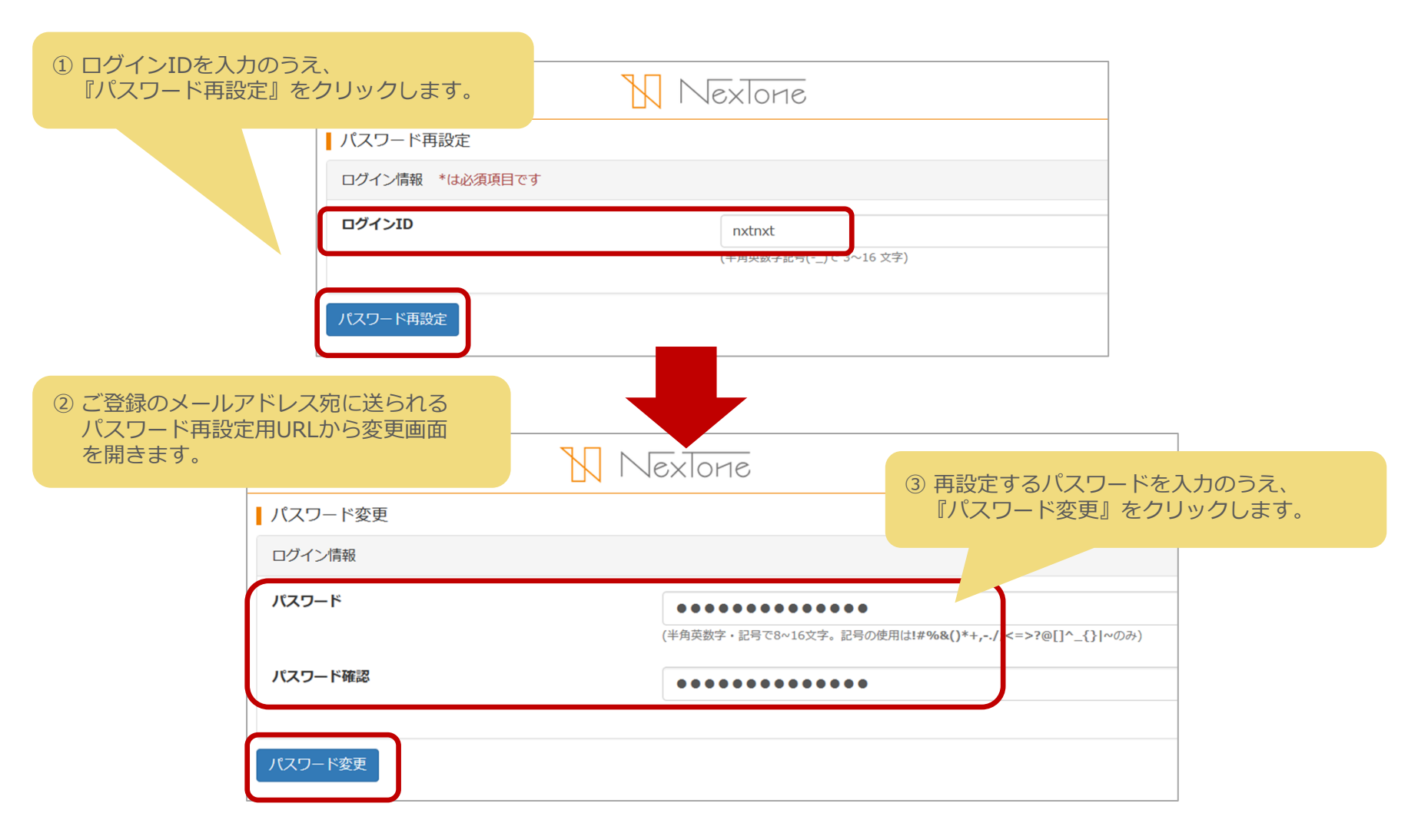

 $\sqrt{ex\,}$ one

# 確定作品リスト・遡及対象作品リストのダウンロード

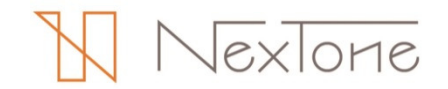

# |確定作品リスト・遡及対象作品リストのダウンロード

NexToneの管理状況は、3ヵ月に1度更新される最新の確定作品リストと遡及対象作品リストをダウンロードのうえ、確認します。

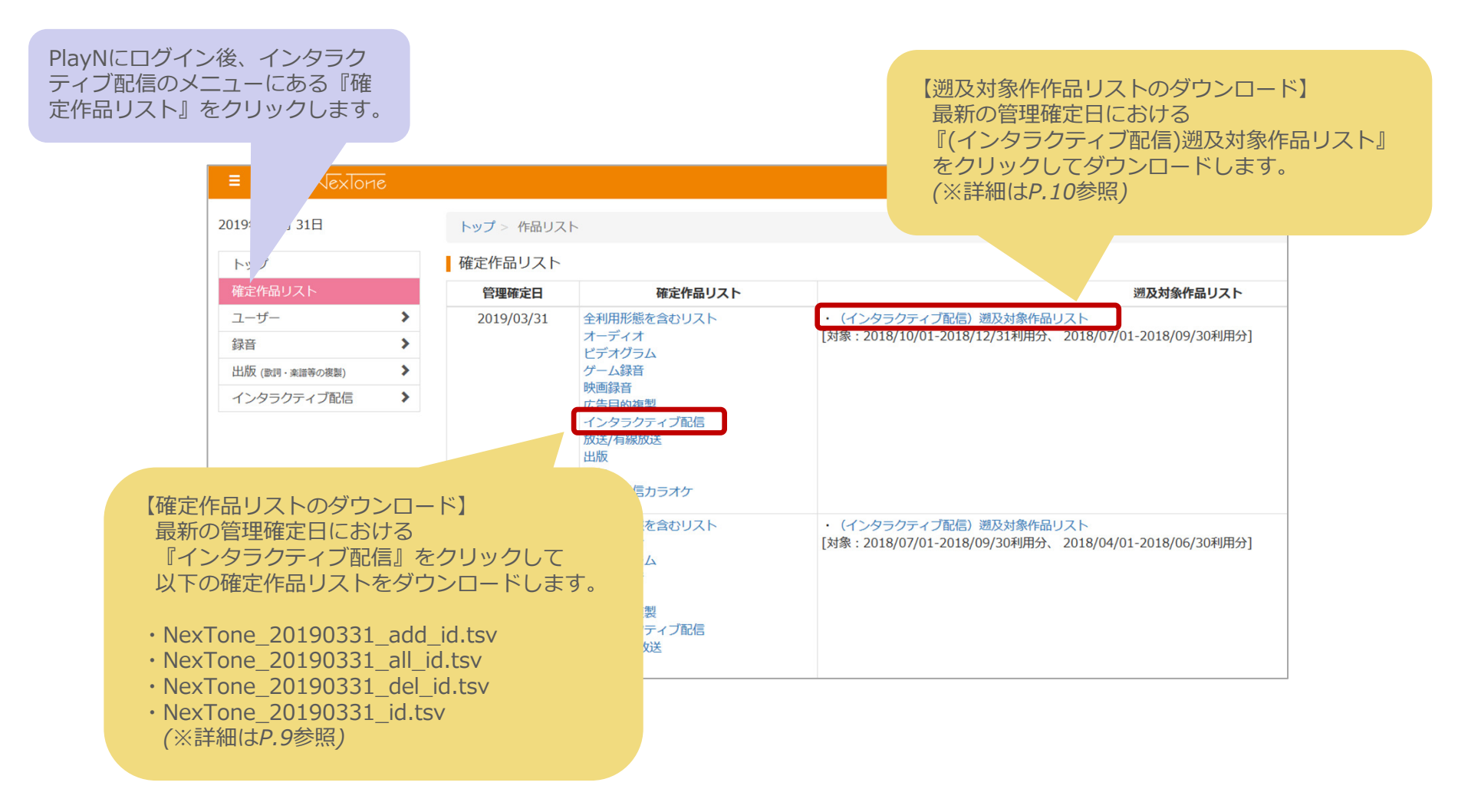

lexlone

## 確定作品リストの種類・項目説明

確定作品リストとは、NexTone管理作品の⼀覧です。ファイルごとの掲載内容や項目の説明については以下のとおりです。

#### ◆確定作品リストの種類

#### ◆確定作品リストの項目説明

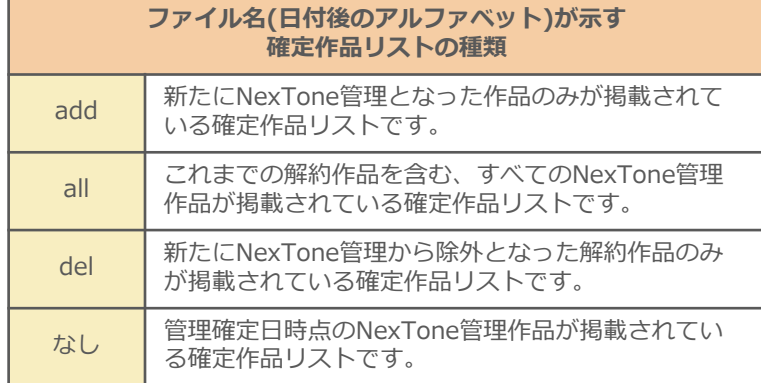

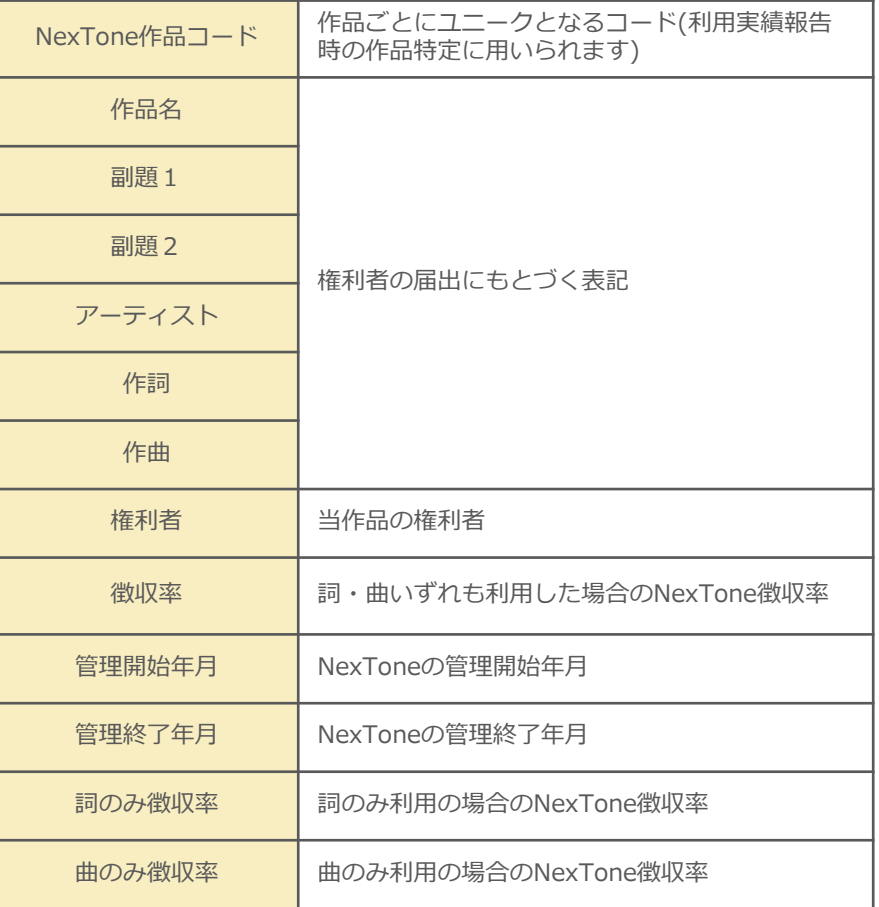

# 遡及対象作品リストの項目説明

遡及対象作品リストとは、NexTone管理開始の最⼤6ヶ月前まで遡ってのご報告・お支払いが必要な作品の⼀覧です。ファイルの項目の説明については以下のとおりです。

#### ◆遡及対象作品リストの項目説明

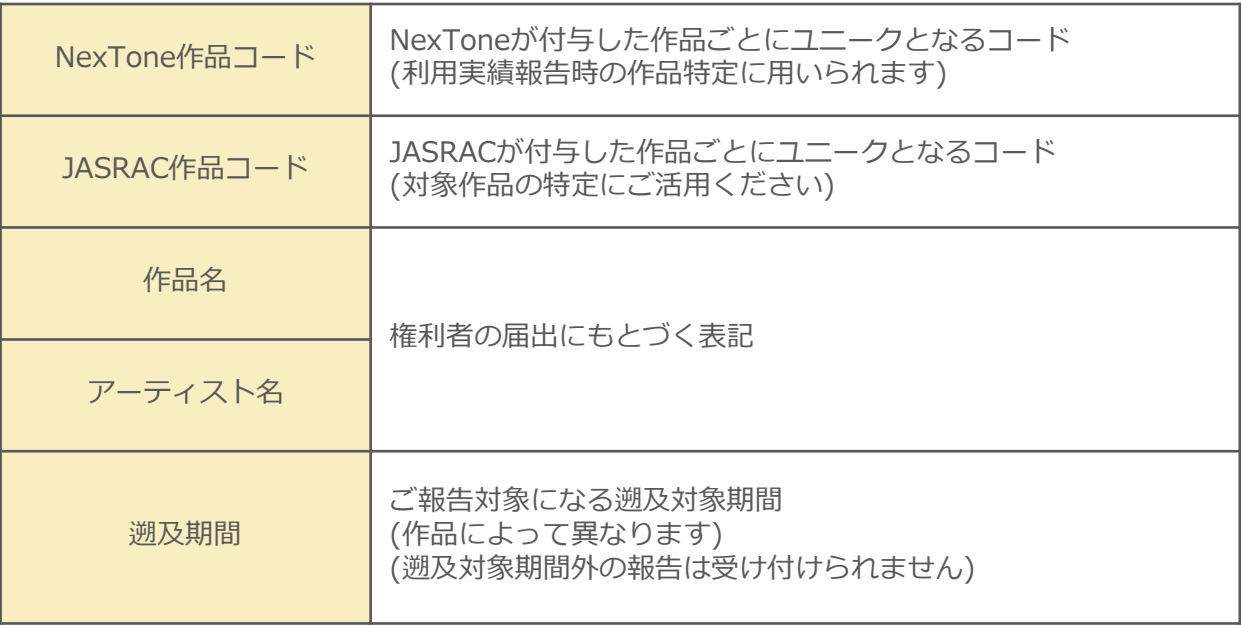

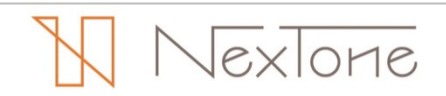

# 利用者情報の変更

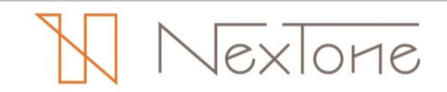

## 利用者情報の変更

トップ 確定作品!

パスワー 録音 **HAR ONE** 

利用者情報の変更は、以下の手順で行います。

PlayNにログイン後、インタラク ティブ配信のメニューにある 『ユーザー詳細』をクリックします。

変更したいユーザー情報(A~C)に応じて 『修正』をクリックします。

A:ログイン関連のご案内メールの送信先 *→P.13参照* B:基本情報

*→P.14参照* C:利用者情報(担当者情報)

*→P.15,16参照*

※ログインIDのご変更をご希望の場合は

以下の情報をplayn@nex-tone.co.jp 宛まで お知らせください。

- ・ご登録の法人名
- ・変更前ログインID
- ・変更後ログインID

※事業譲渡等による異なる法人へのご変更(許諾譲渡) はできません。

※変更内容が承認されるまで追加の変更はできません。

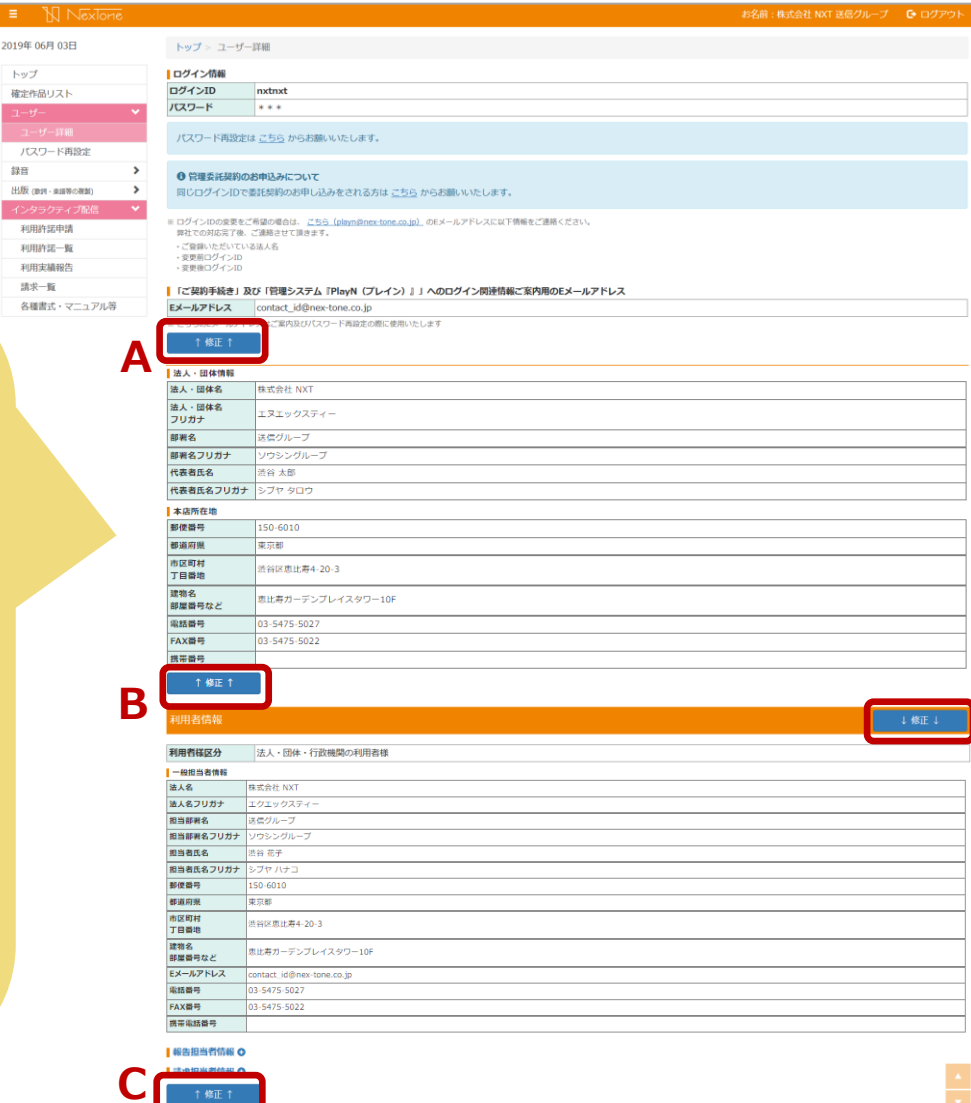

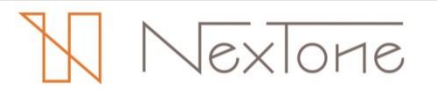

# ログイン関連のご案内メールの送信先の変更

ログイン関連のご案内メールの送信先のご変更は、以下の⼿順で⾏います。

### <sup>①</sup> 変更したいメールアドレスに書き換えます。

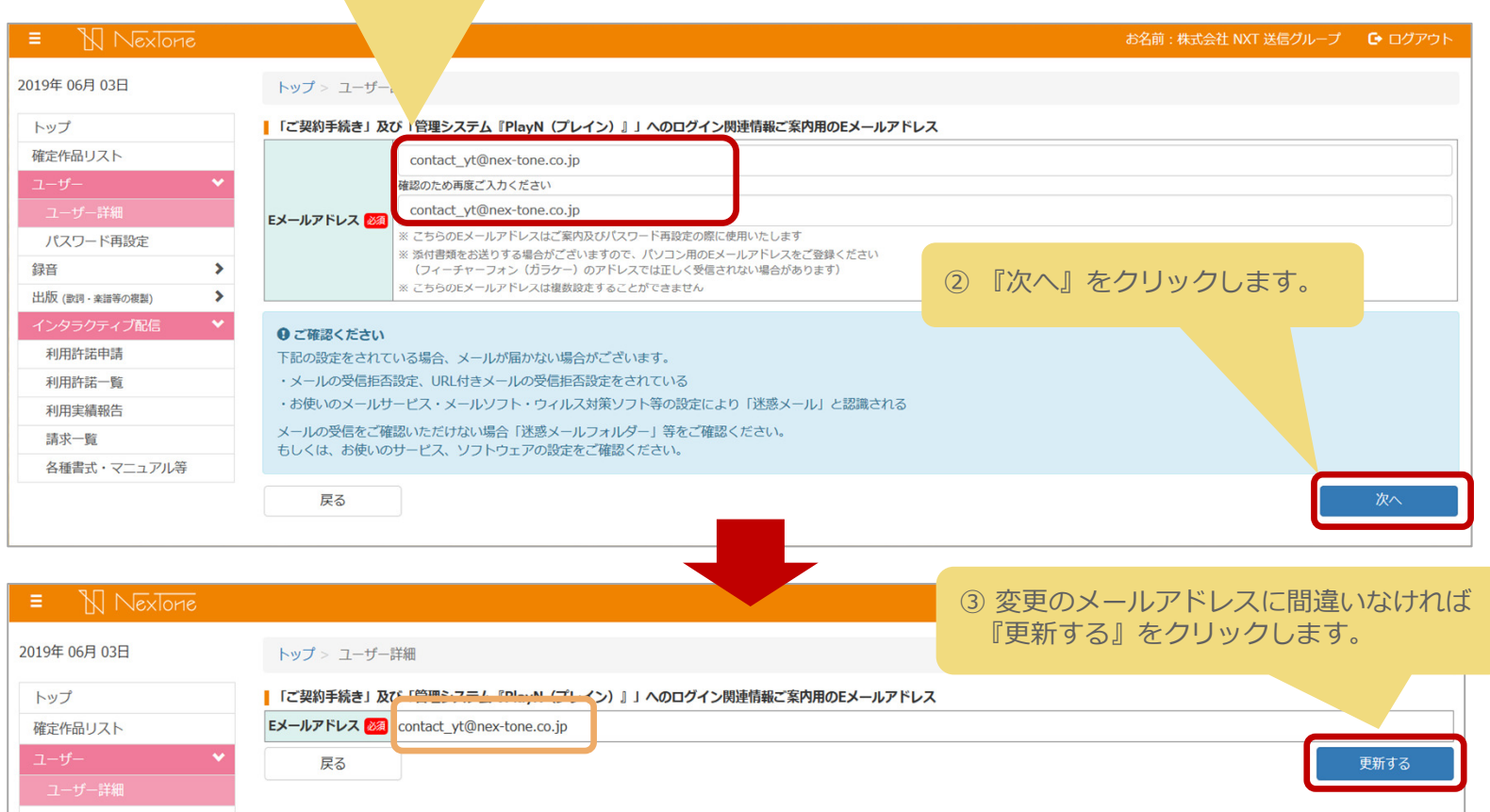

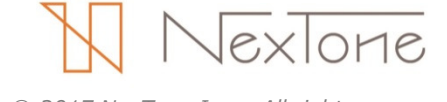

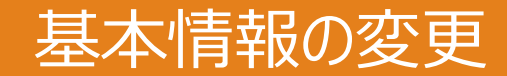

#### 基本情報のご変更は、以下の手順で行います。

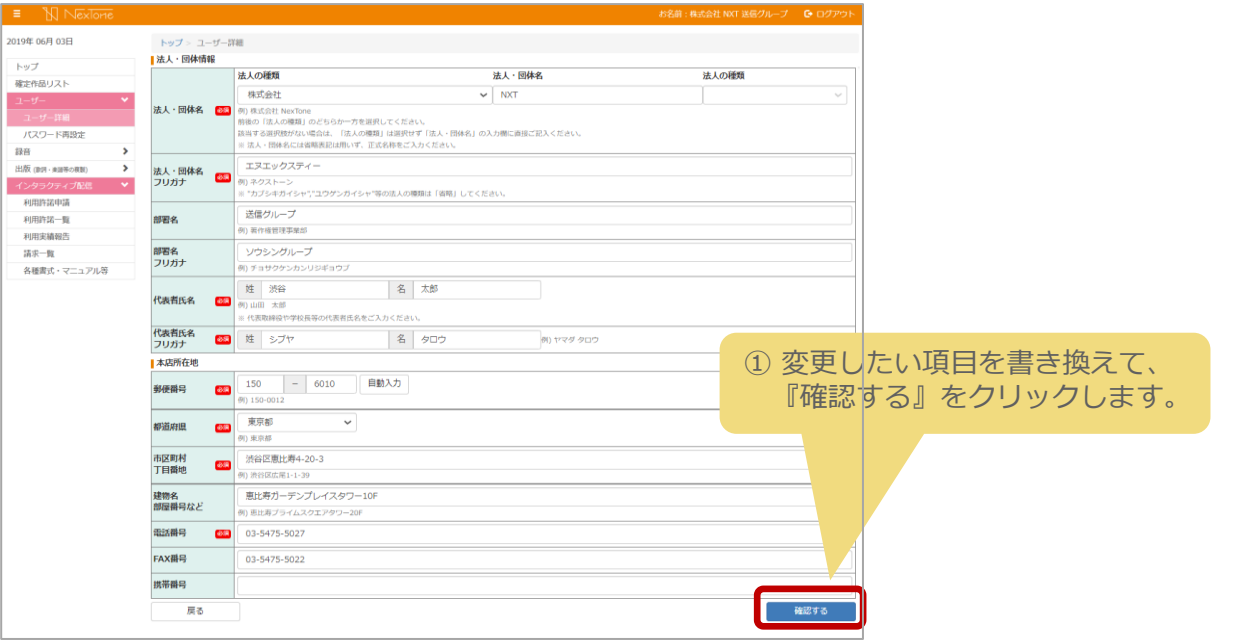

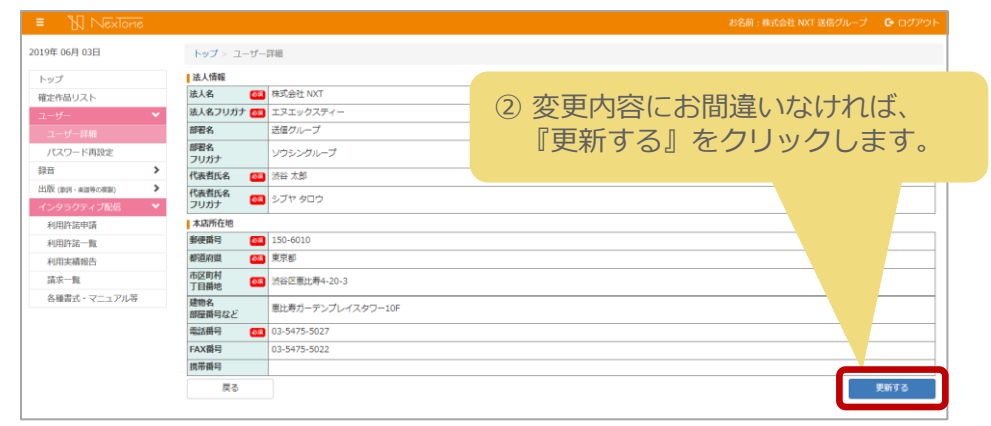

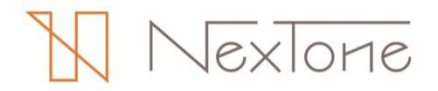

# 利用者情報(担当者情報)の変更

#### 利用者情報(担当者情報)のご変更は、以下の手順で行います。

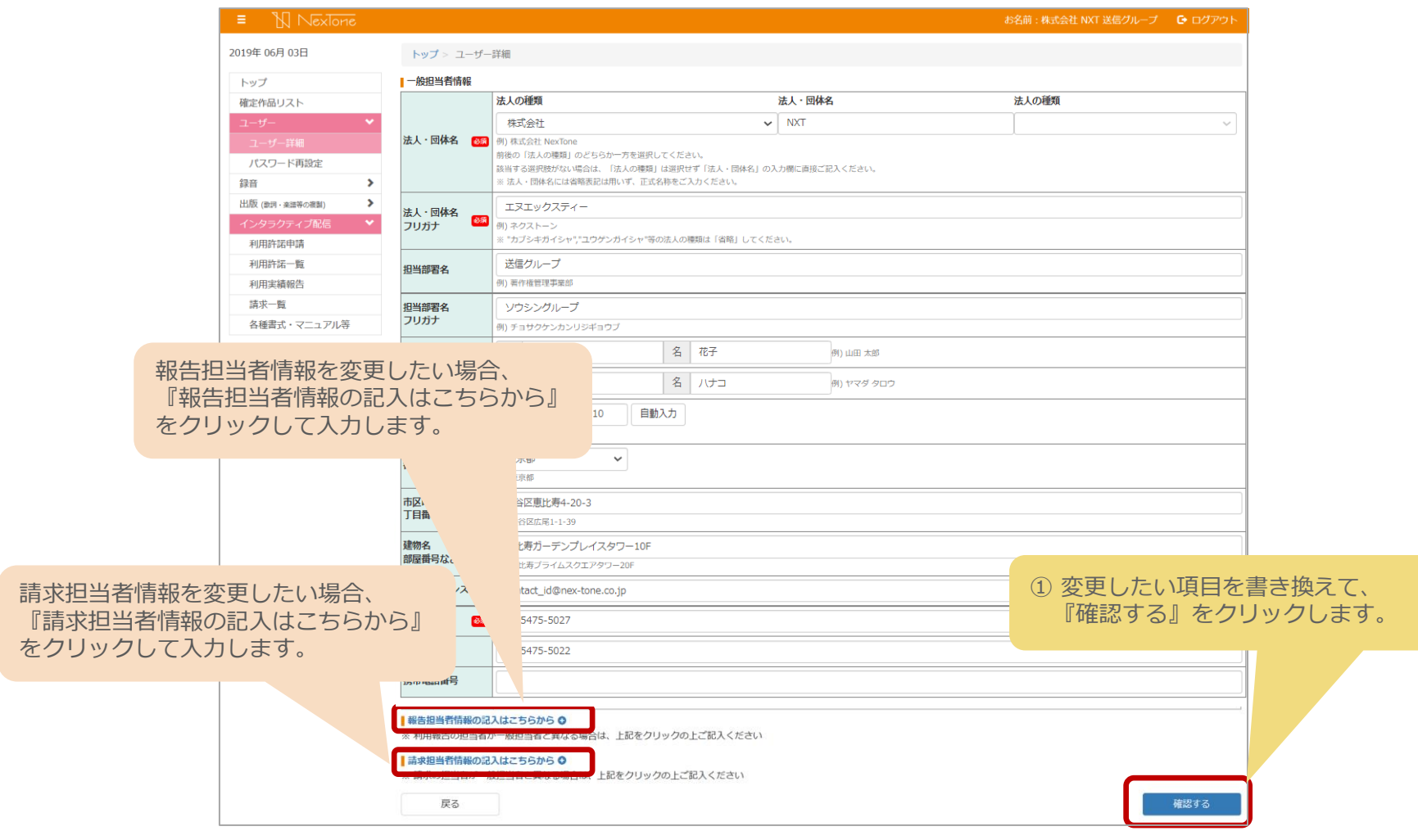

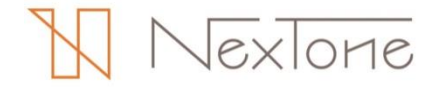

# 利用者情報(担当者情報)の変更

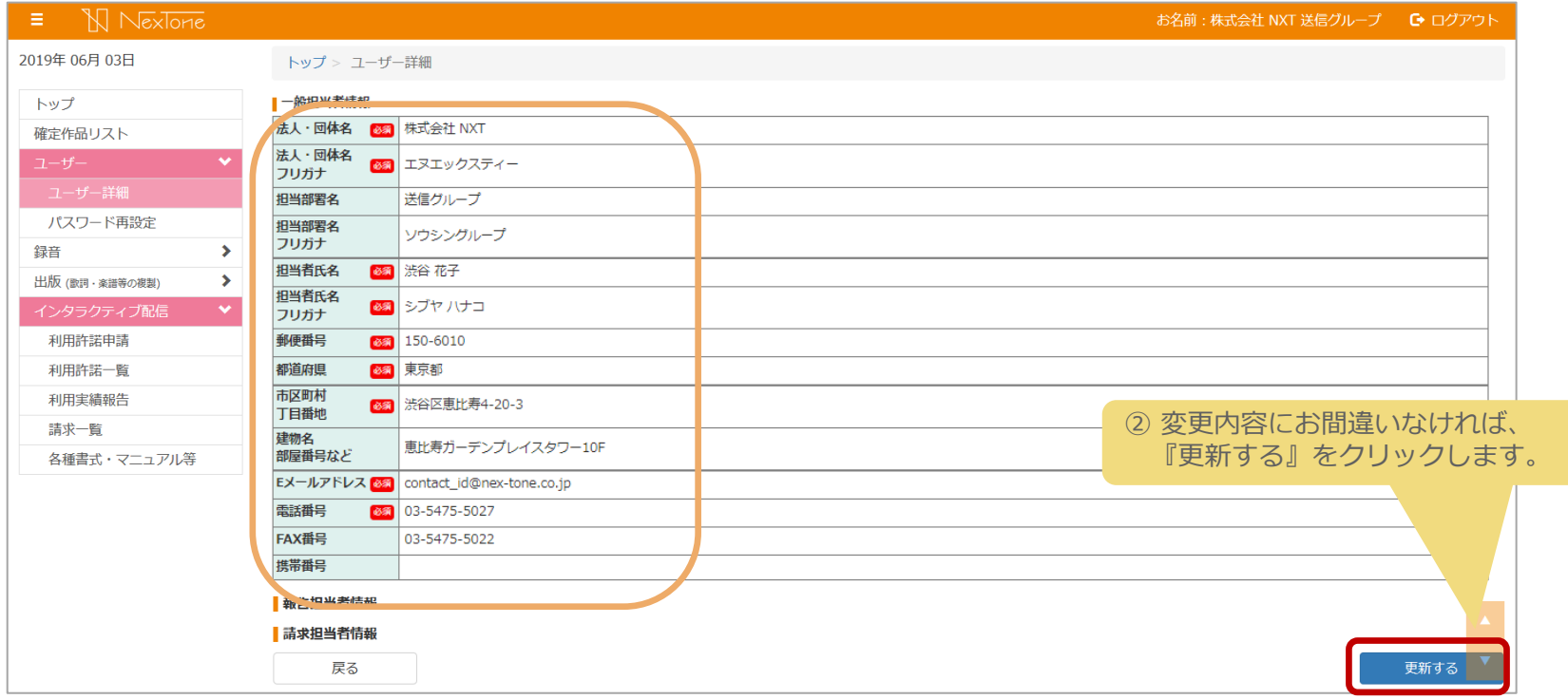

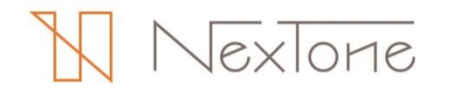

# 利用許諾申請

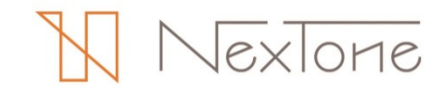

# 利用許諾申請

利用許諾申請は、以下の手順で行います。 (サービス・配信形式・課金/会員登録形式・利用内容ごとにご申請ください)

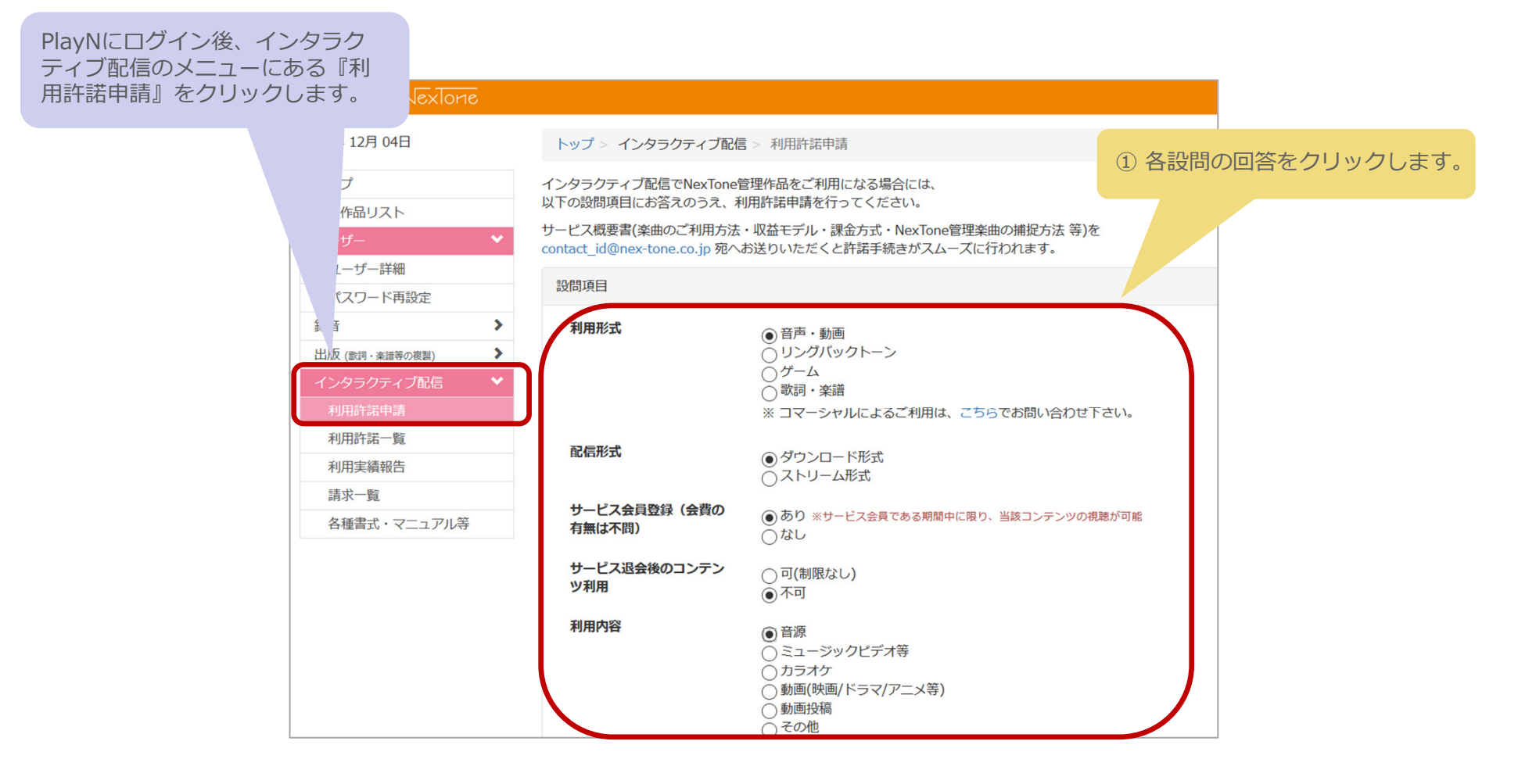

# 利用許諾申請

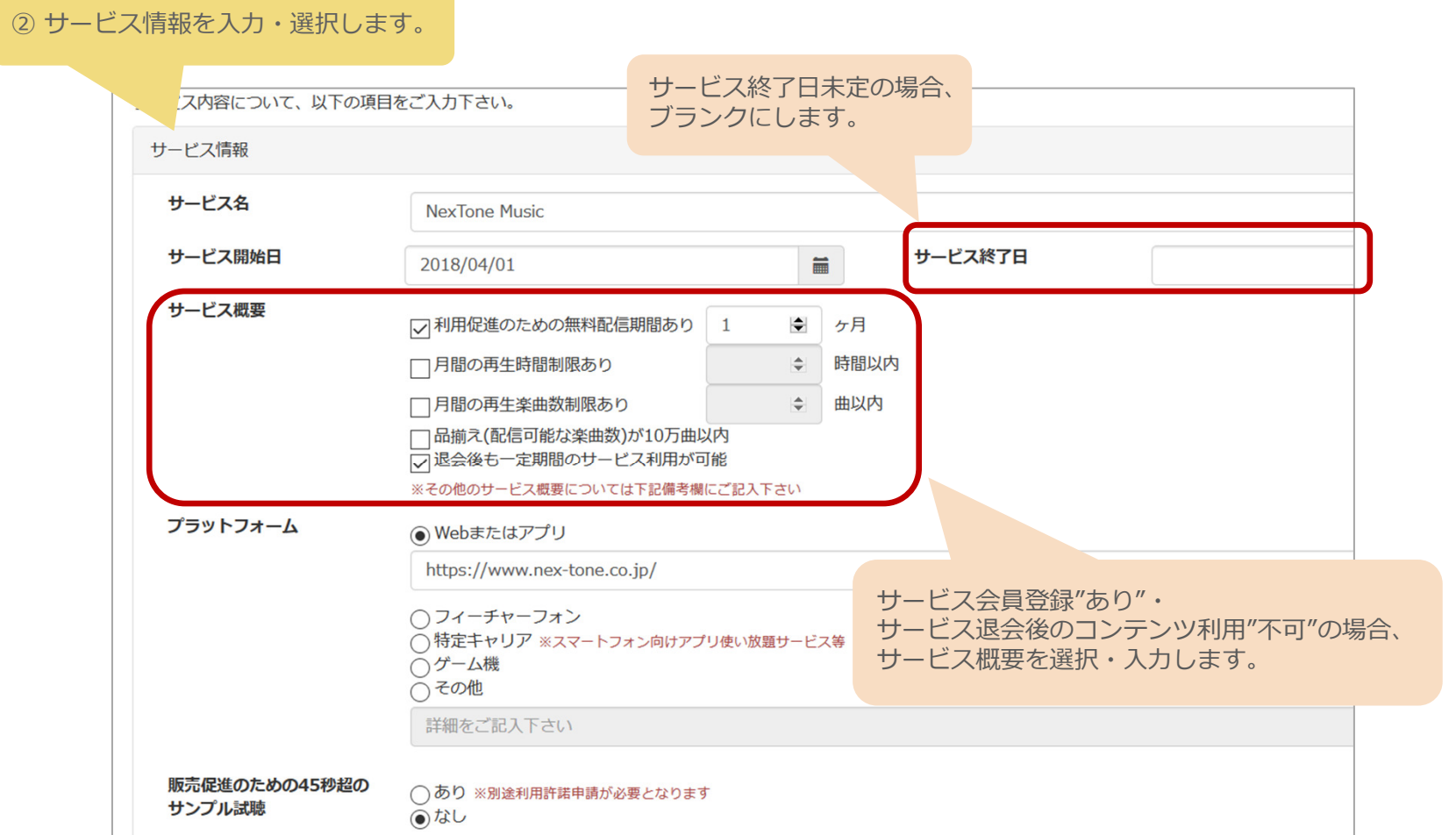

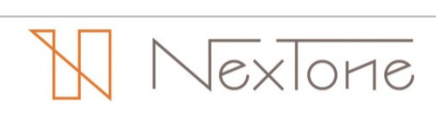

# 利⽤許諾申請

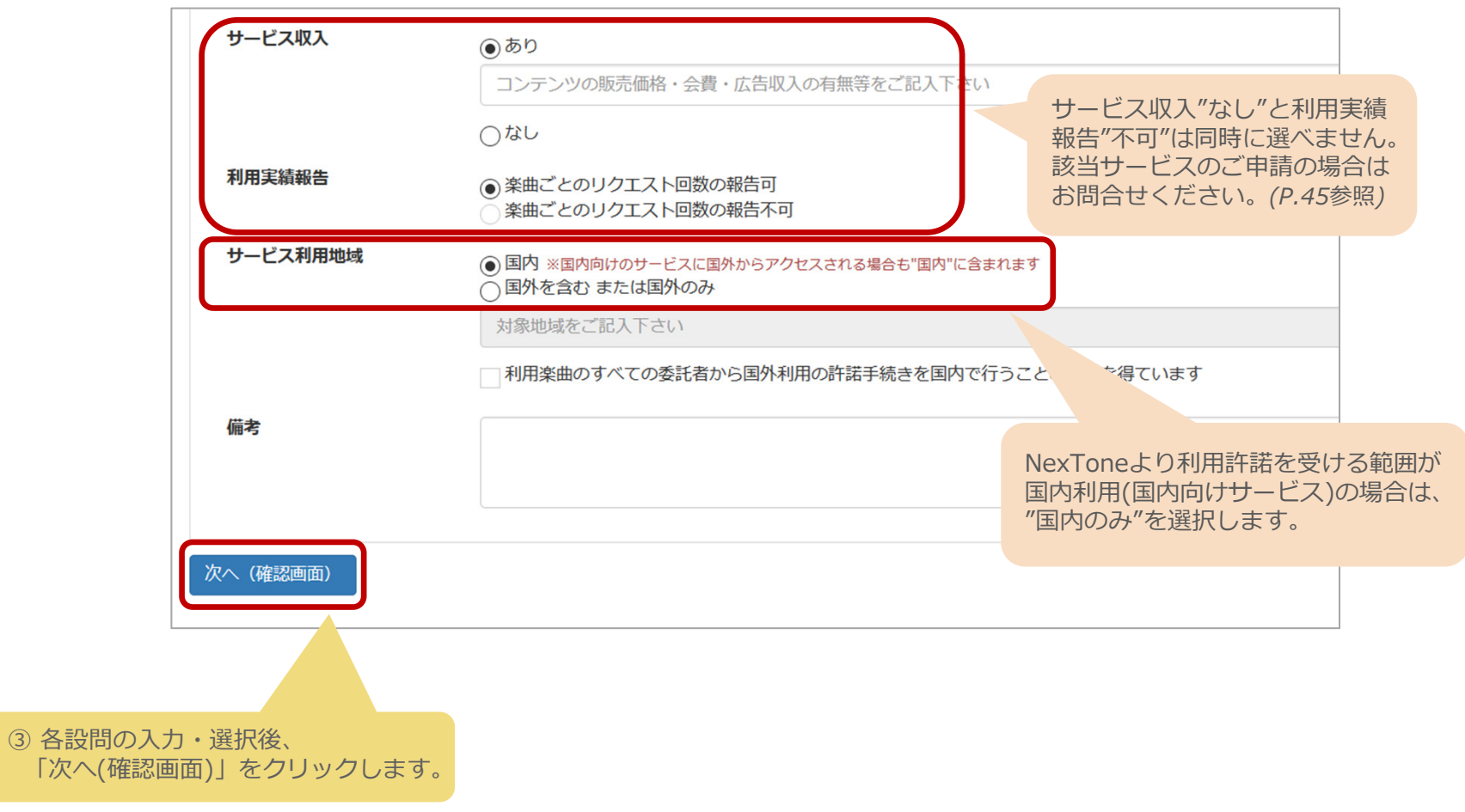

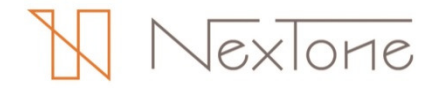

# 利⽤許諾申請

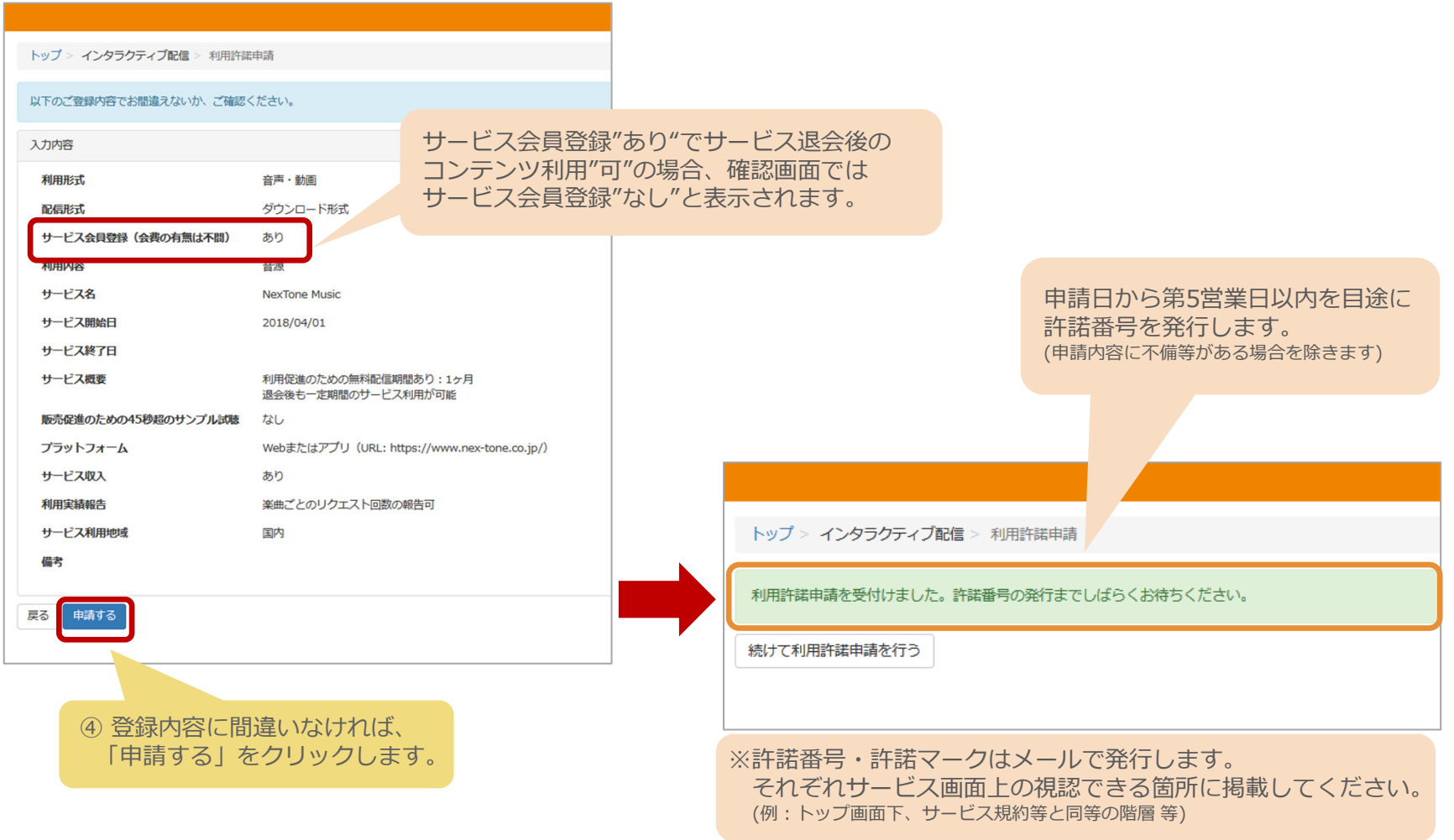

 $\mathbb{N}$ NexTone

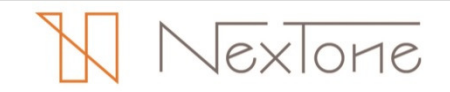

許諾内容の確認・変更は、以下の手順で行います。

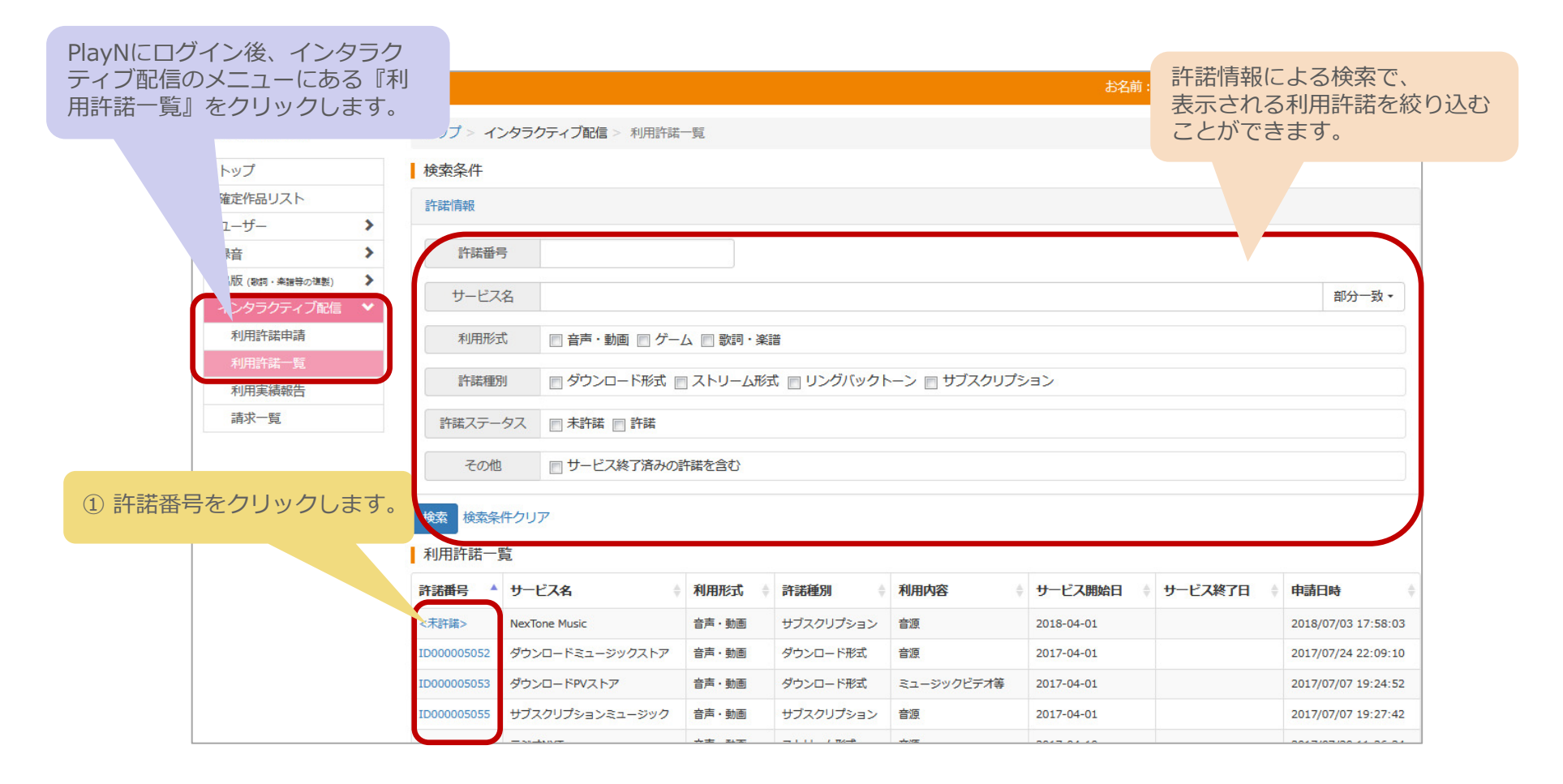

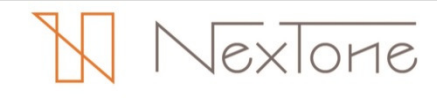

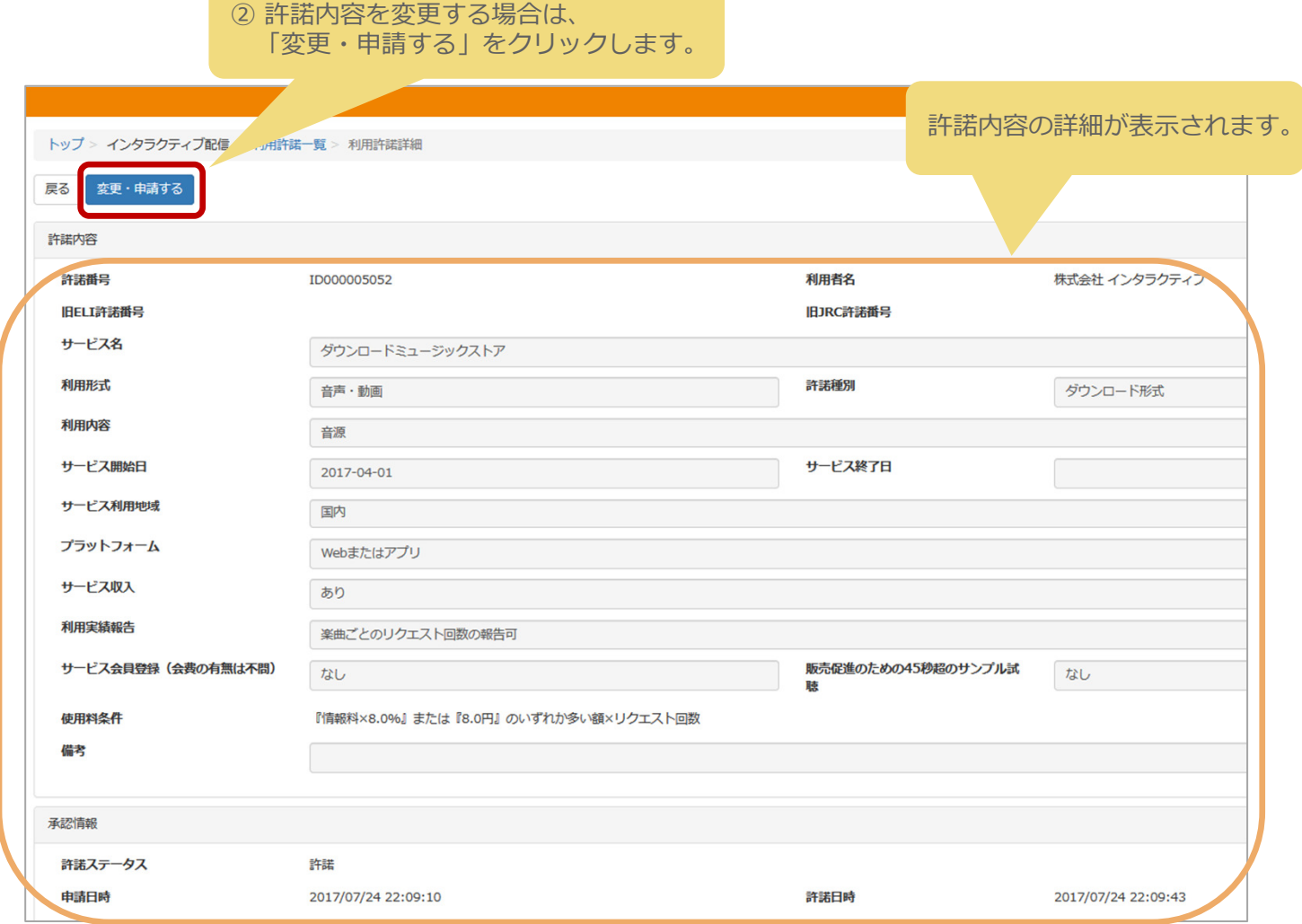

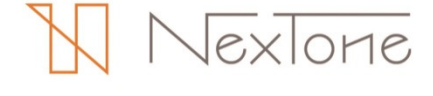

#### 3 変更後の内容を入力します。 選択範囲以外の項目の変更はできません。変更をご希望の場合は、お問合せください。(P.45参照)

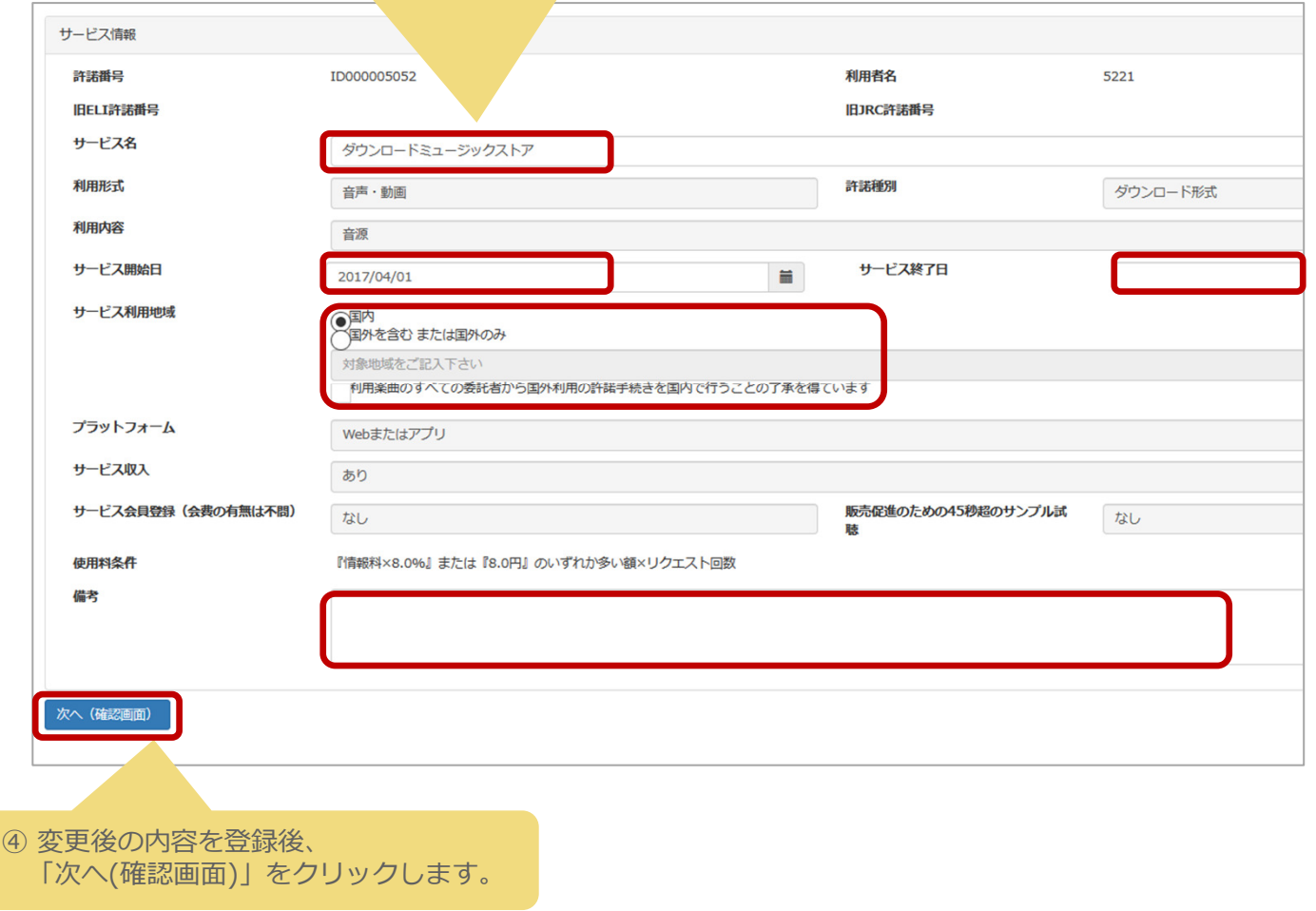

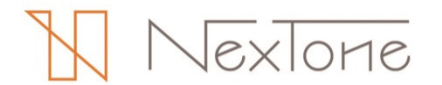

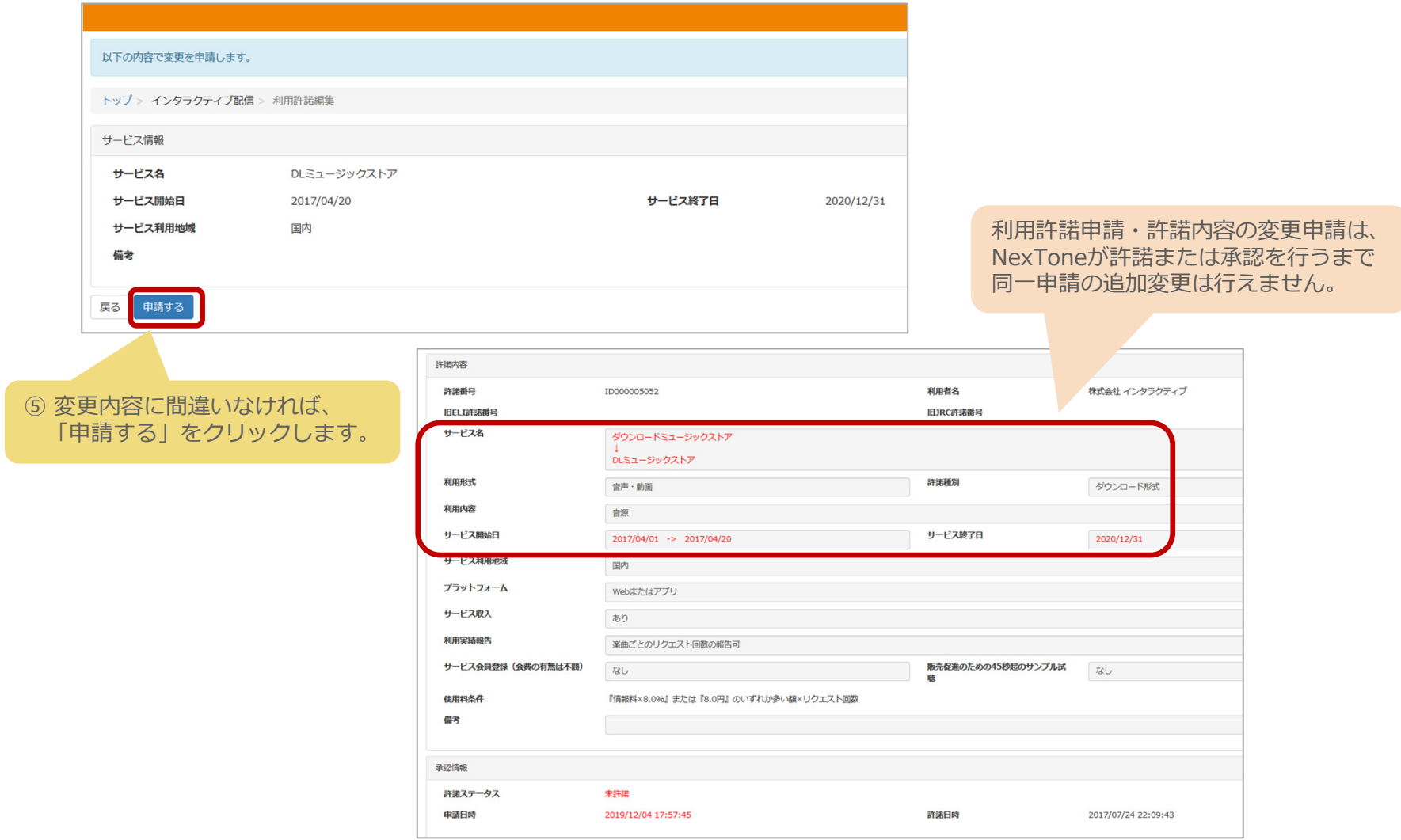

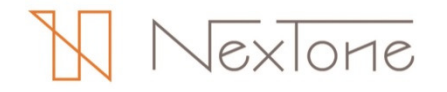

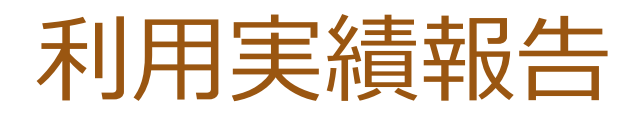

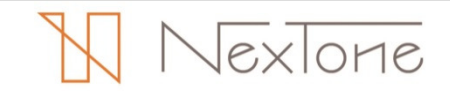

### "報告状況をみる"(当期報告状況一覧のご説明)

"報告状況をみる"(当期報告状況⼀覧)の⾒⽅は以下のとおりです。

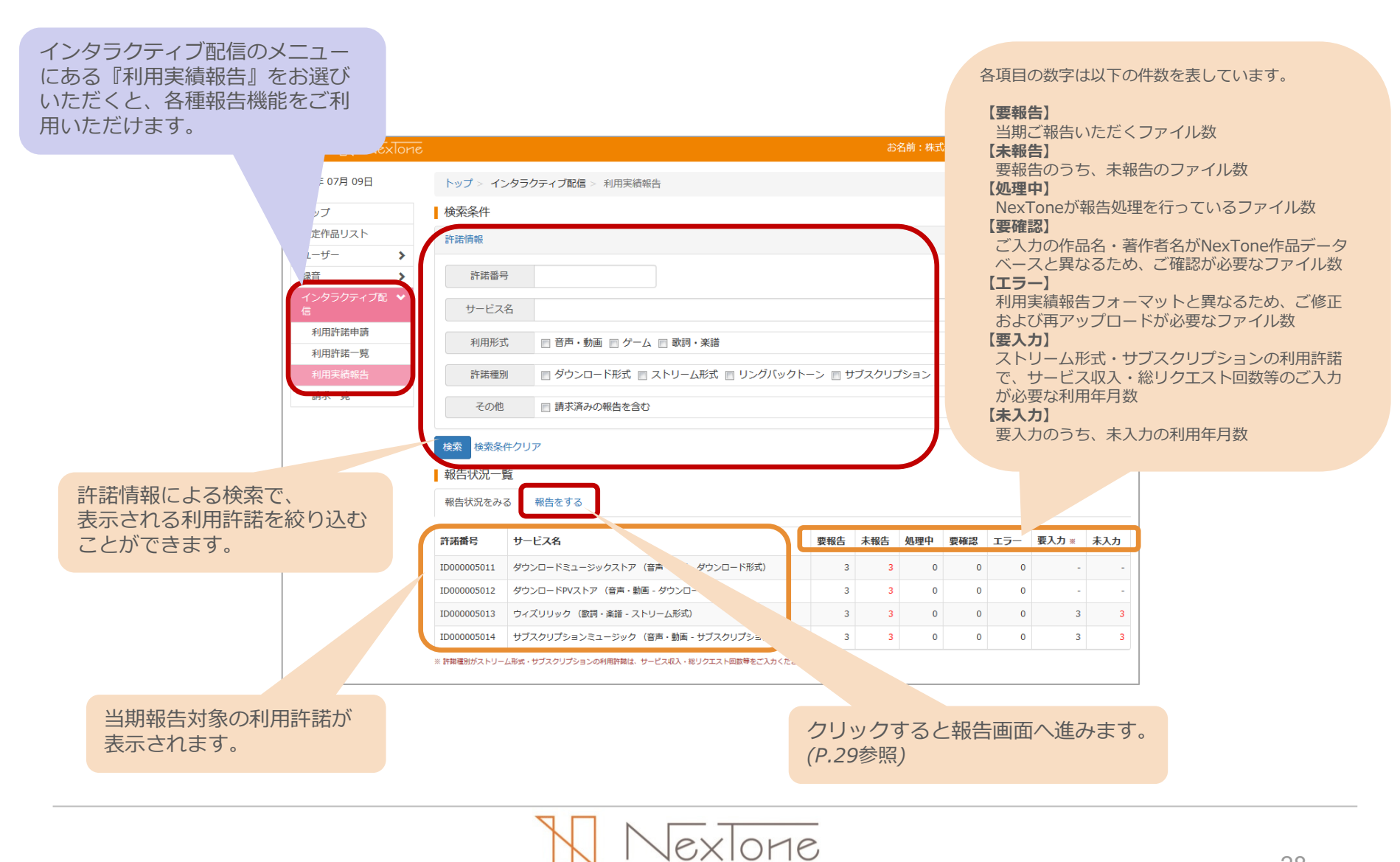

# "報告をする"(各種機能のご説明)

"報告をする"(報告画面)の機能・⾒⽅は以下のとおりです。

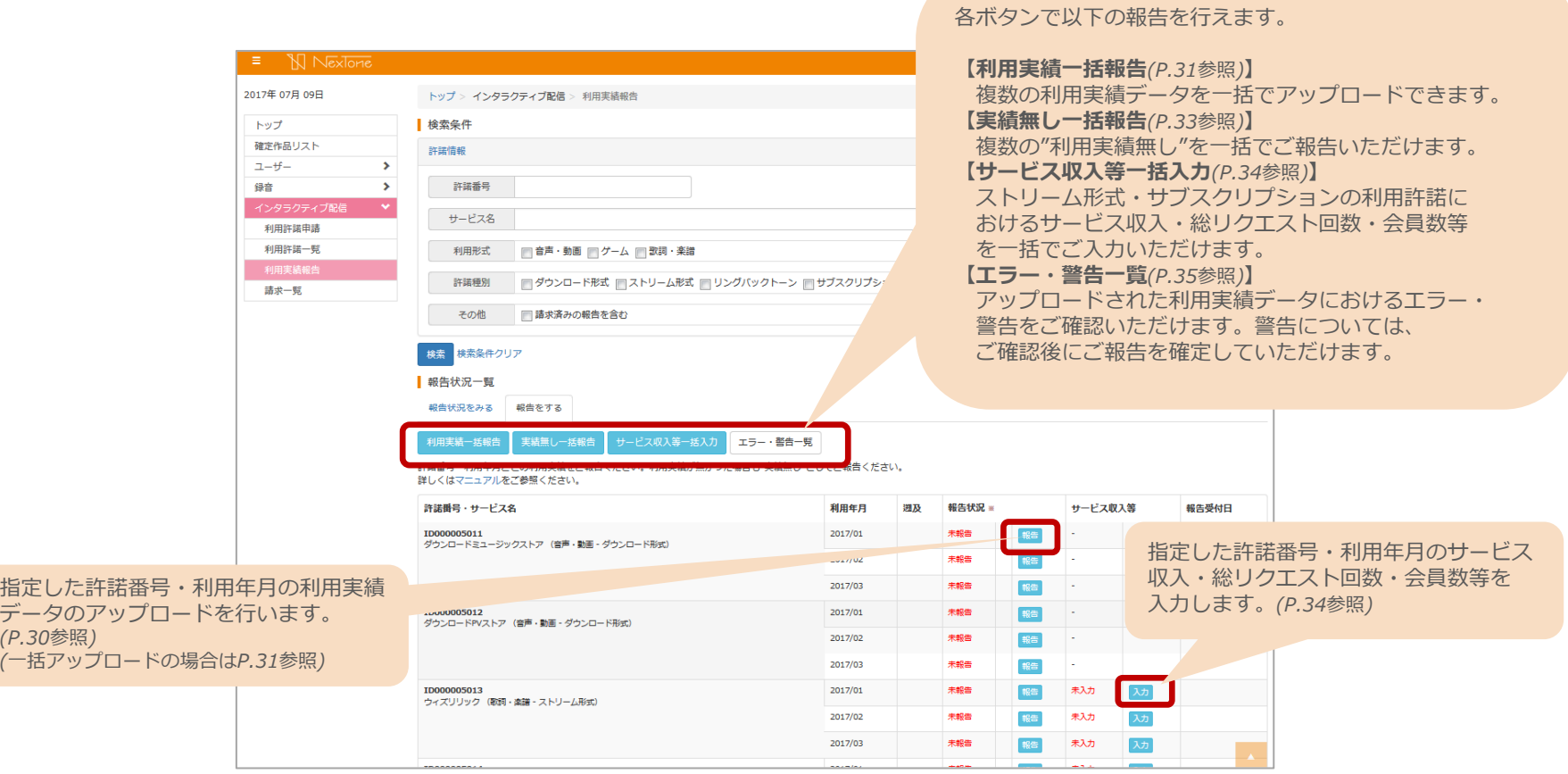

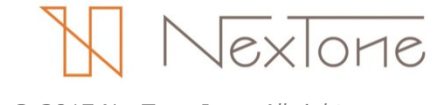

# 利用実績データの個別アップロード

許諾番号・利用年月ごとに利用実績データをアップロードする場合、以下の手順で行います。

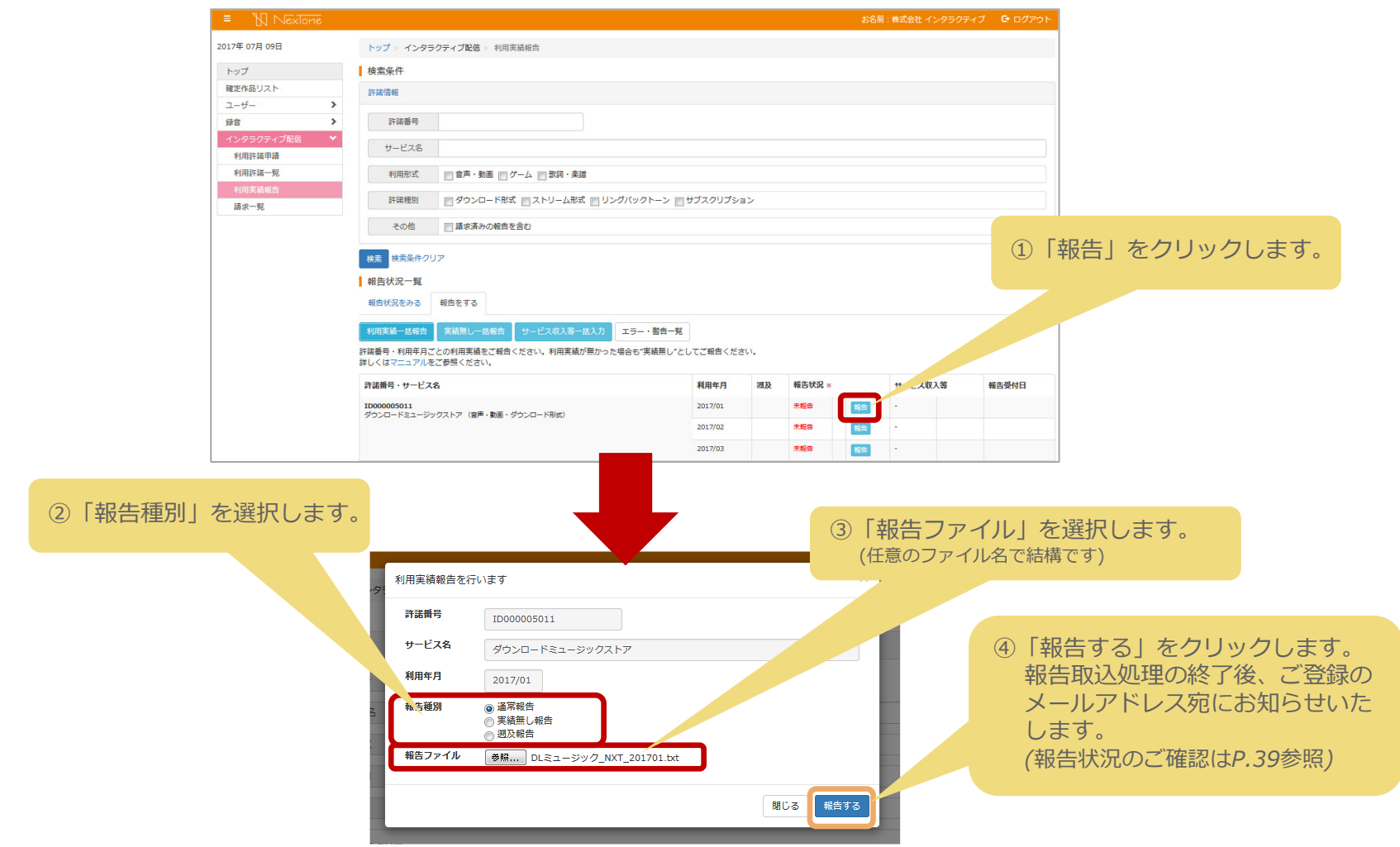

 $\sqrt{ex\cdot}$ © 2017 NexTone Inc. All rights reserved

# 利用実績データの一括アップロード

複数の利用実績データを一括(ZIPファイル)でアップロードする場合、以下の手順で行います。

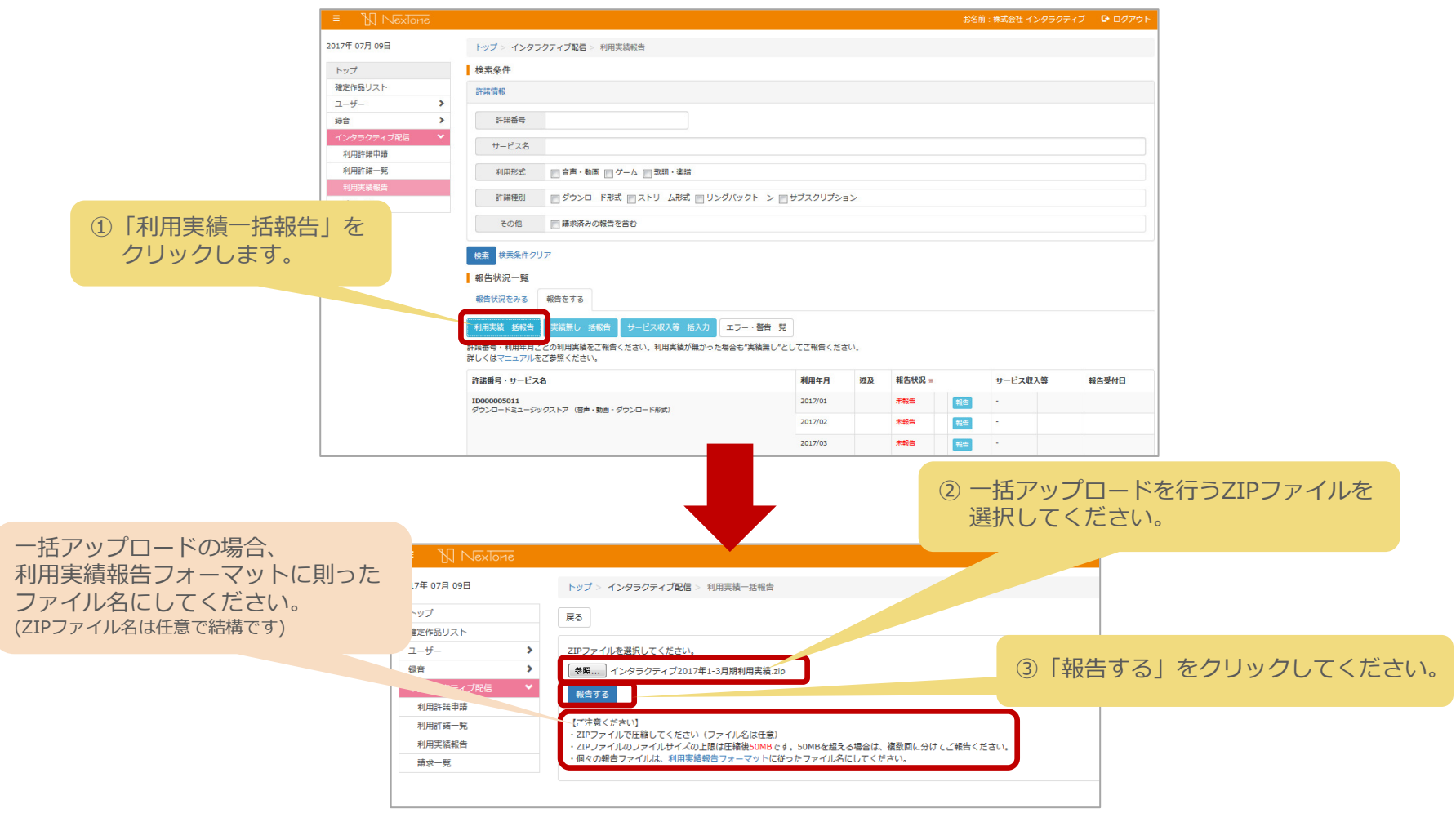

# 利用実績データの一括アップロード

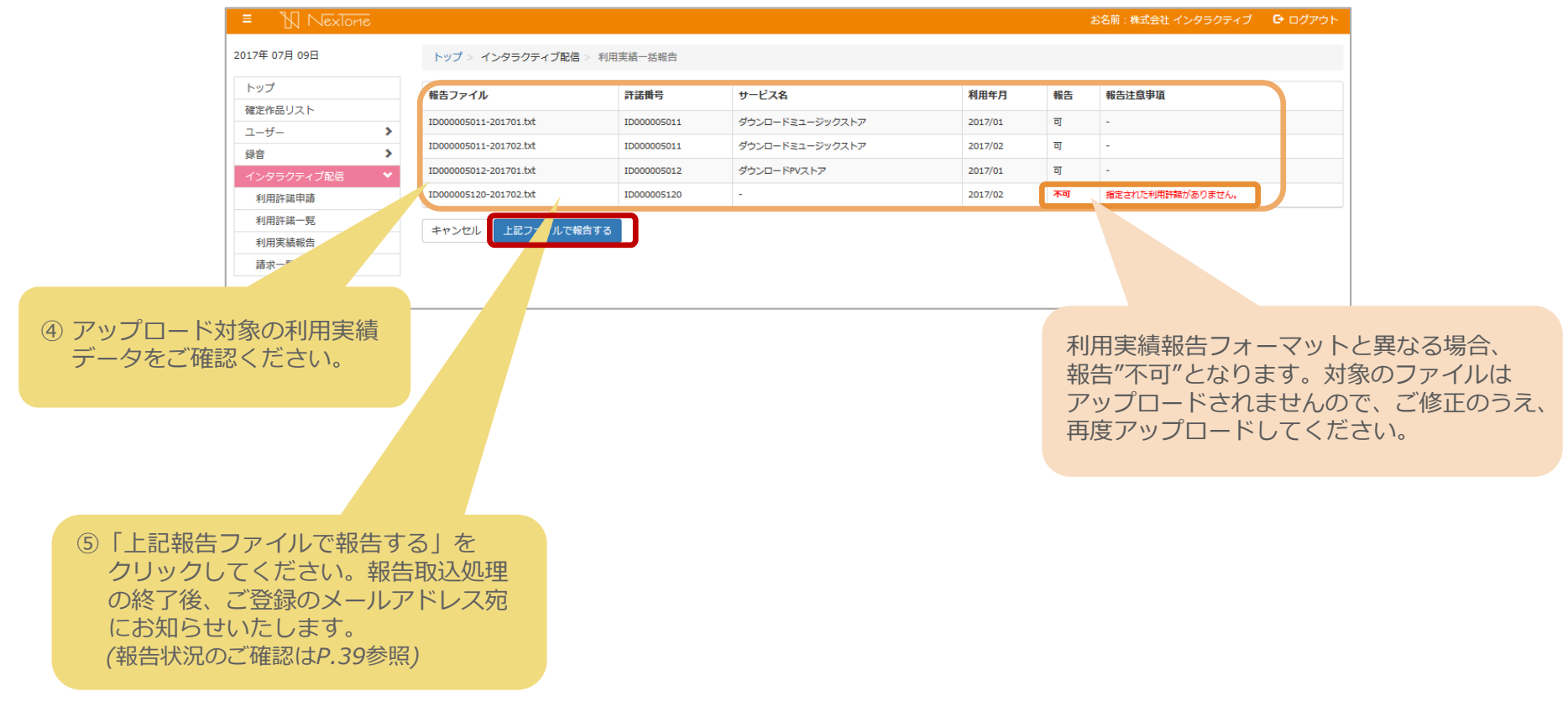

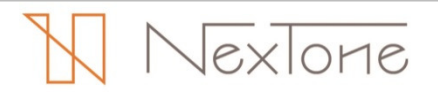

## 利用実績無しの一括報告

複数の許諾番号・利用年月の実績無し報告を一括で行う場合、以下の手順で行います。

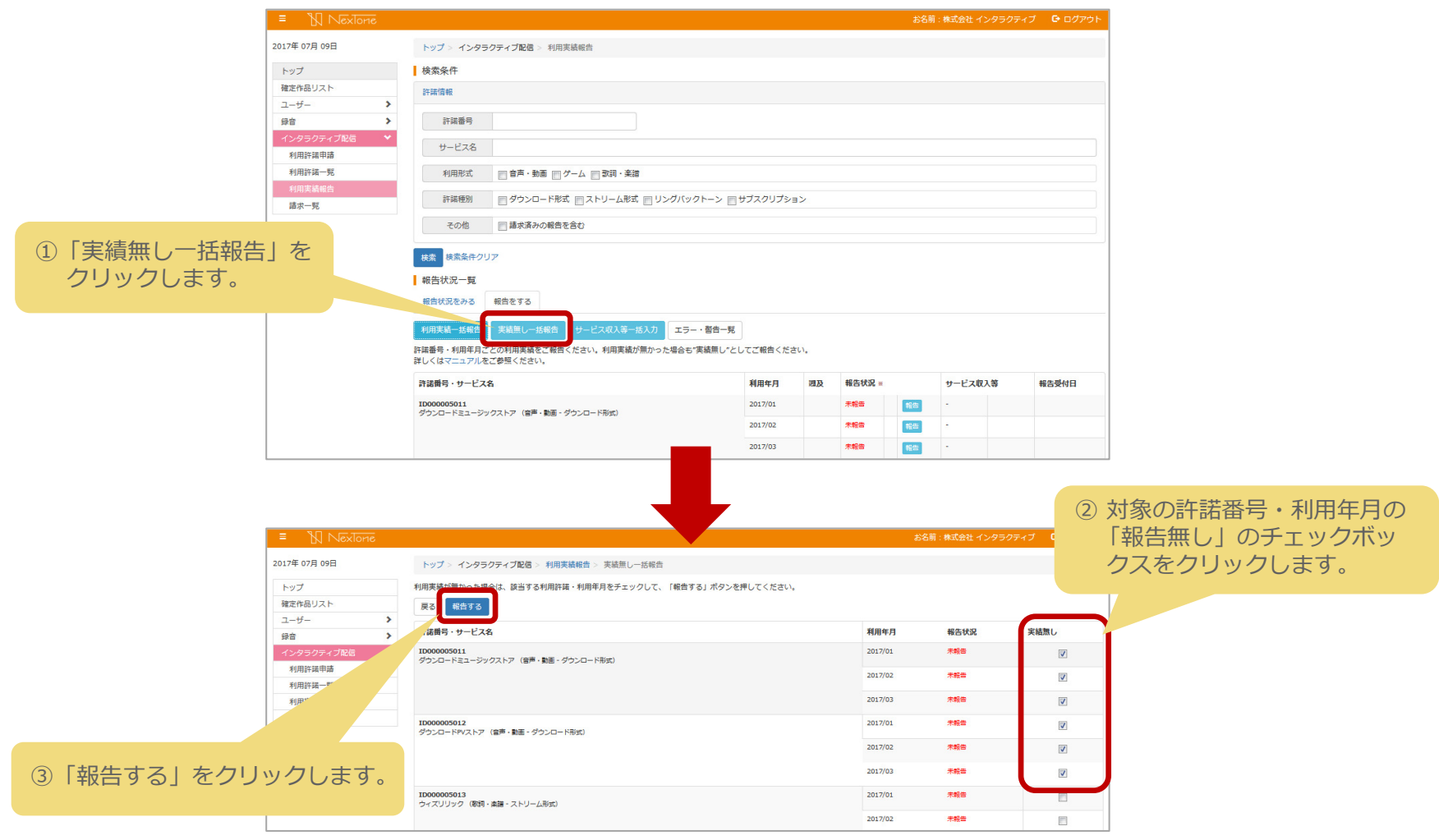

# P05 . サービス収入等の一括報告

ストリーム形式・サブスクリプションの利用許諾におけるサービス収入・総リクエスト回数・会員数等を 入力する場合、以下の手順で行います。("報告をする"(報告画面)の「入力」からも同様にお手続きいただけます)

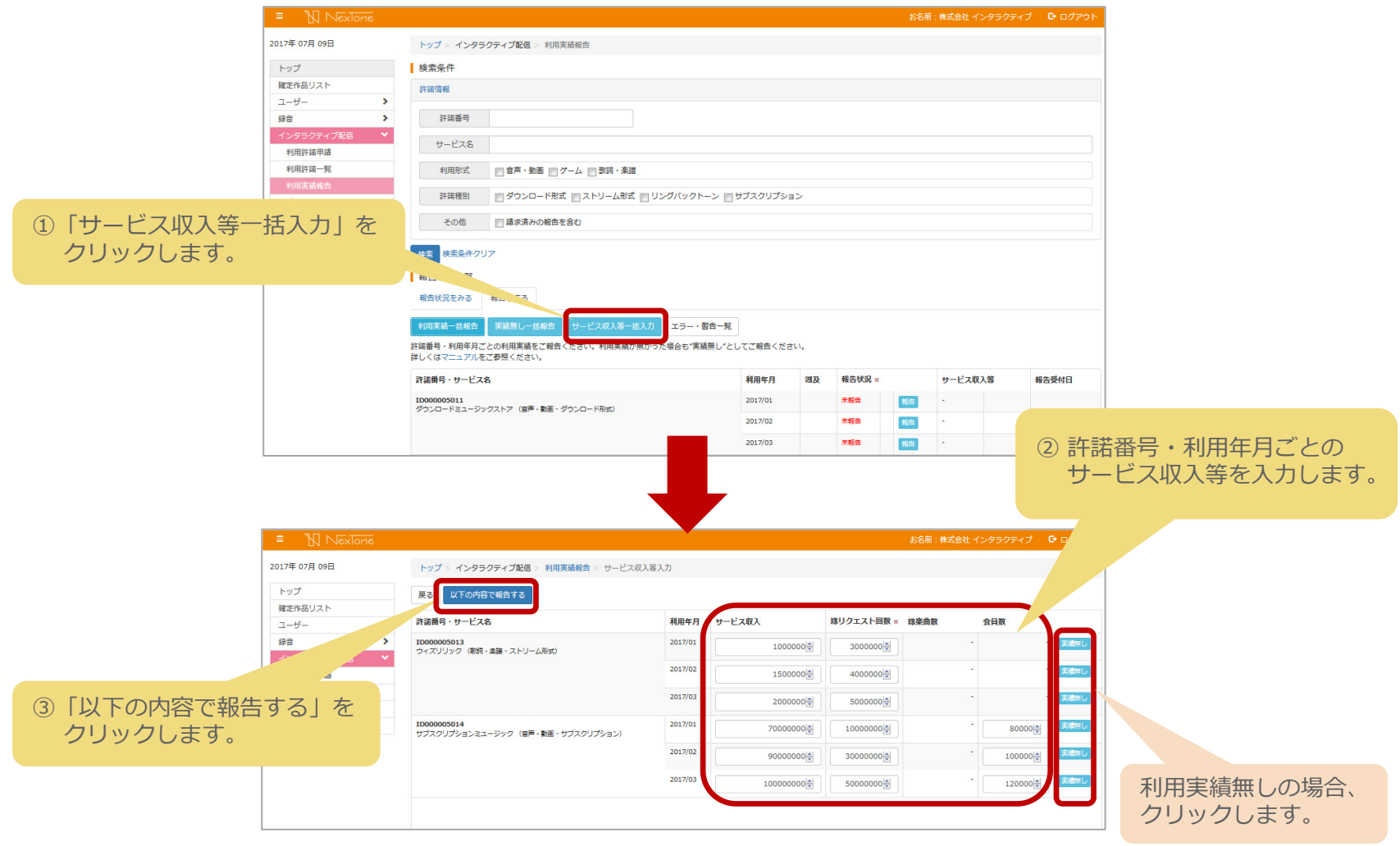

VexTone

### エラー・警告一覧のご説明

アップロードした利用実績データに含まれるエラー・警告は、以下の手順で確認します。

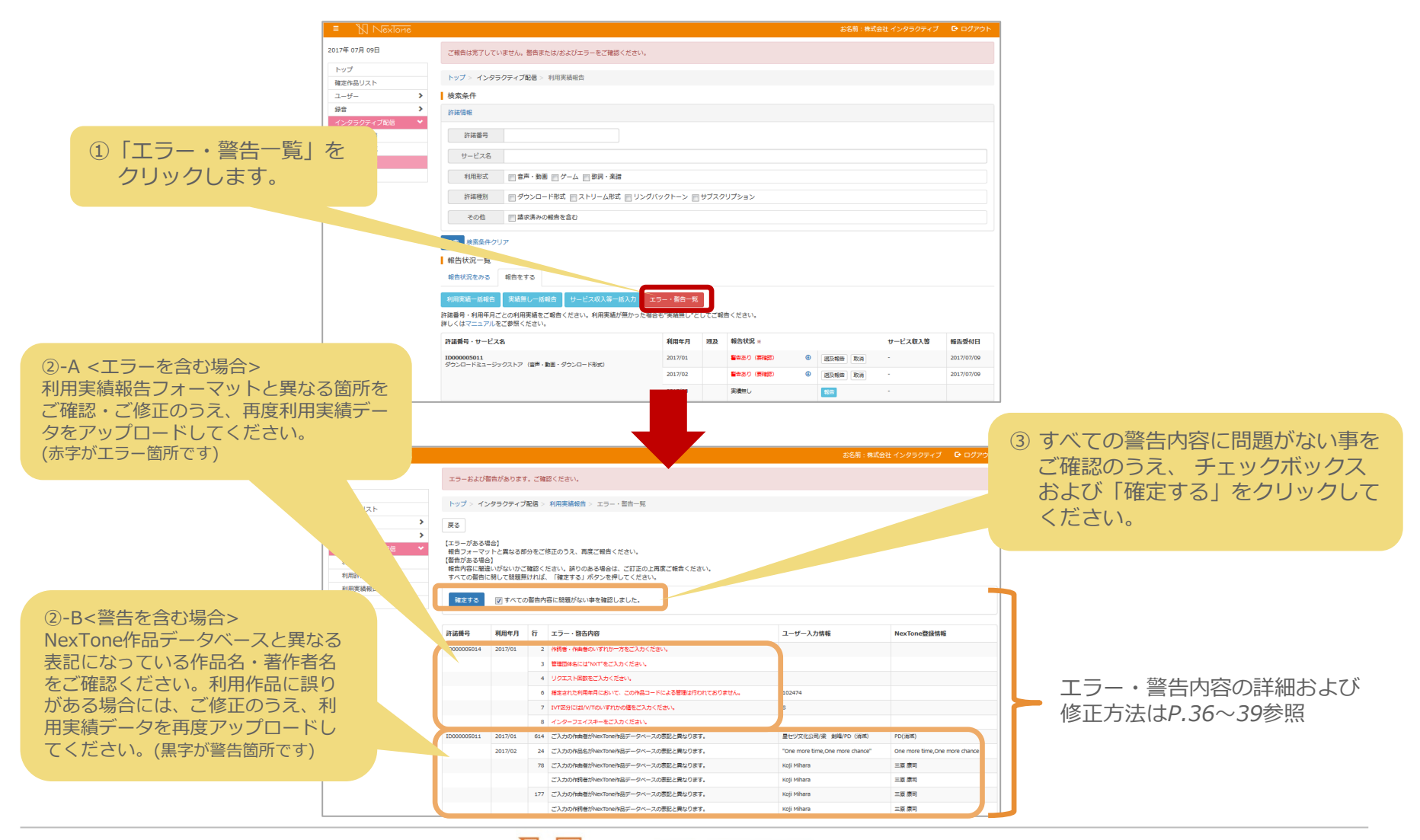

© 2017 NexTone Inc. All rights reserved

exlone

#### ◆エラー詳細および修正方法①【五十音順】

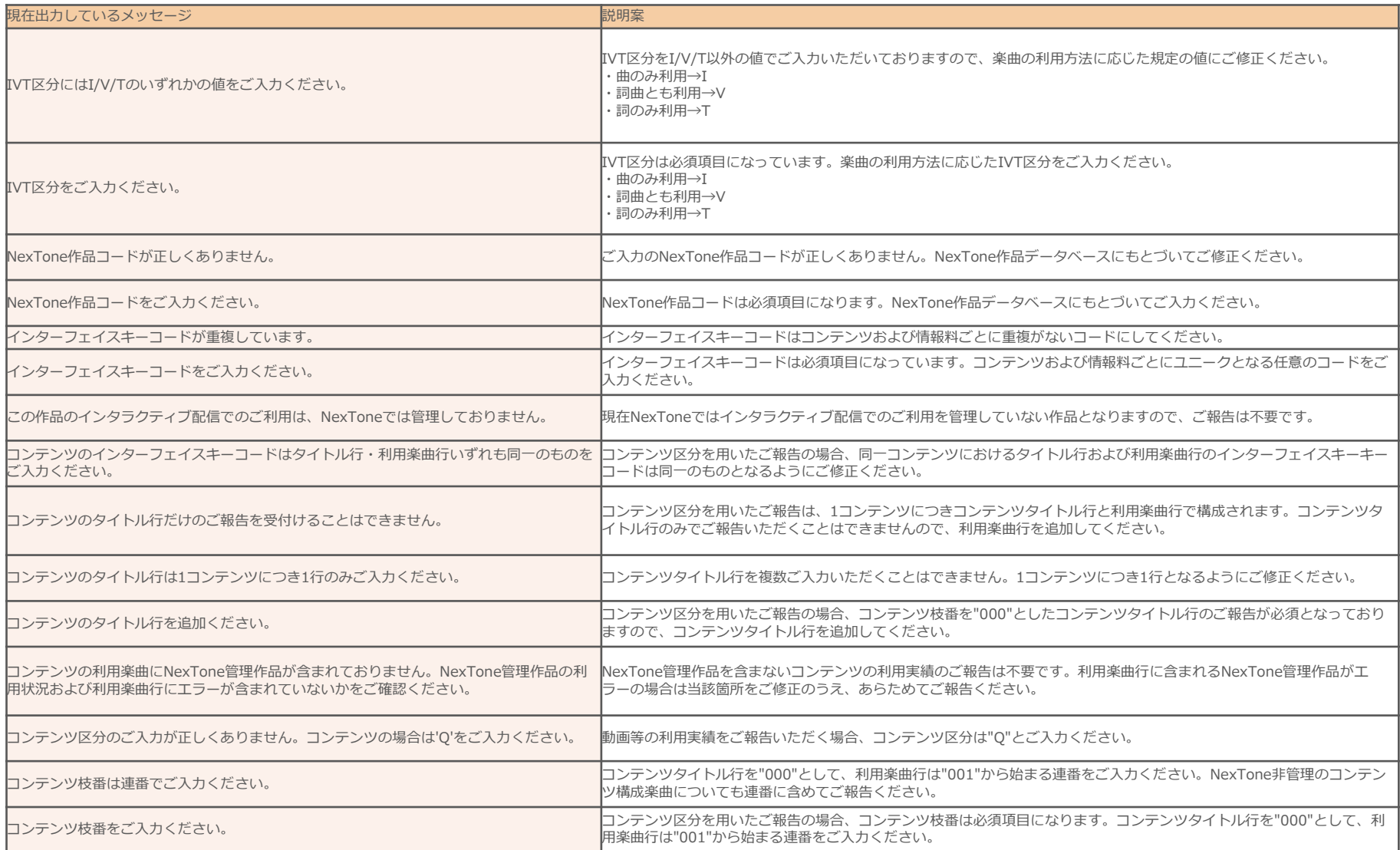

#### ◆エラー詳細および修正方法②【五十音順】

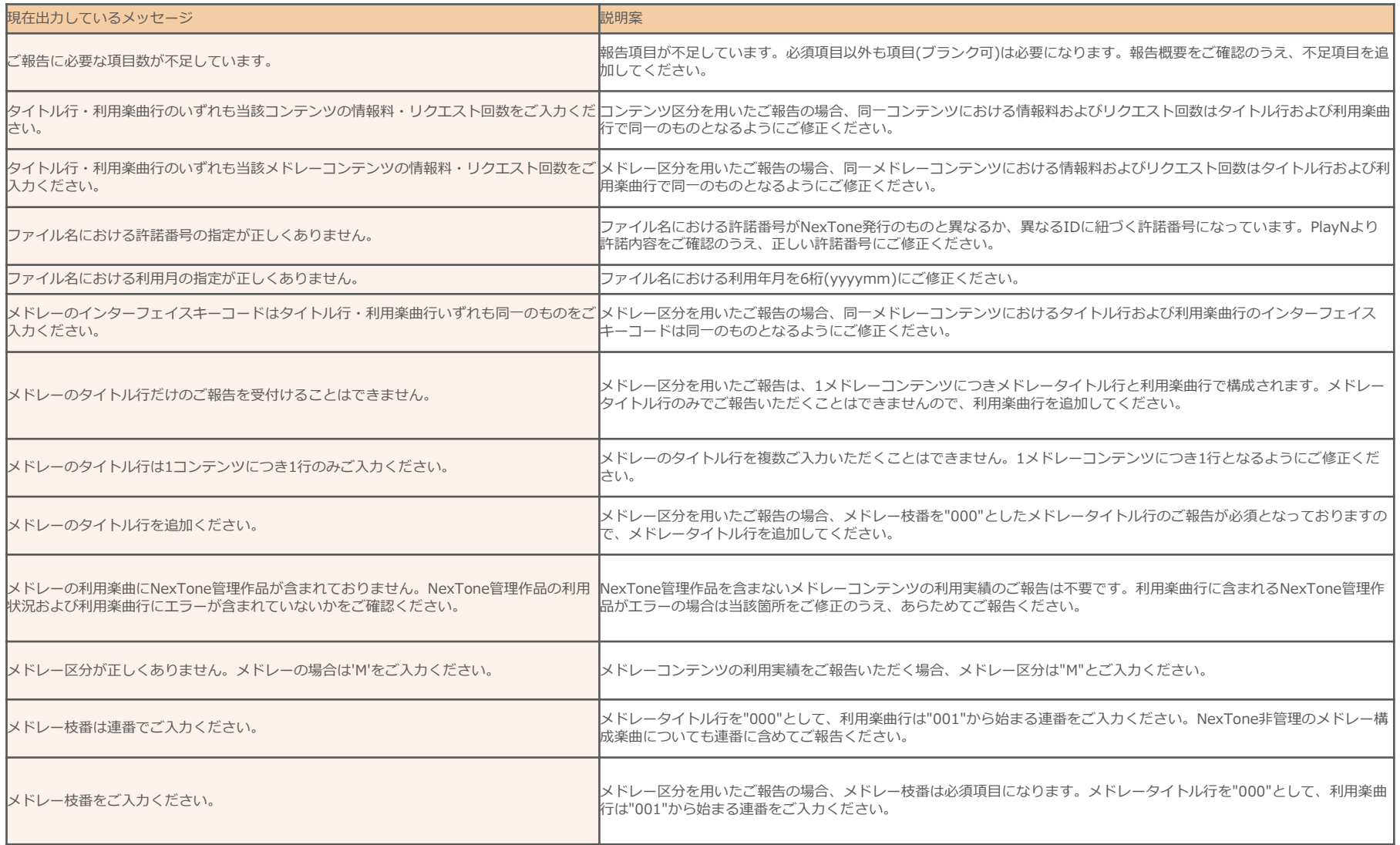

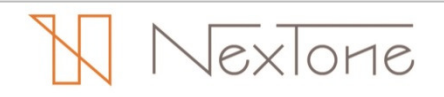

#### ◆エラー詳細および修正方法③【五十音順】

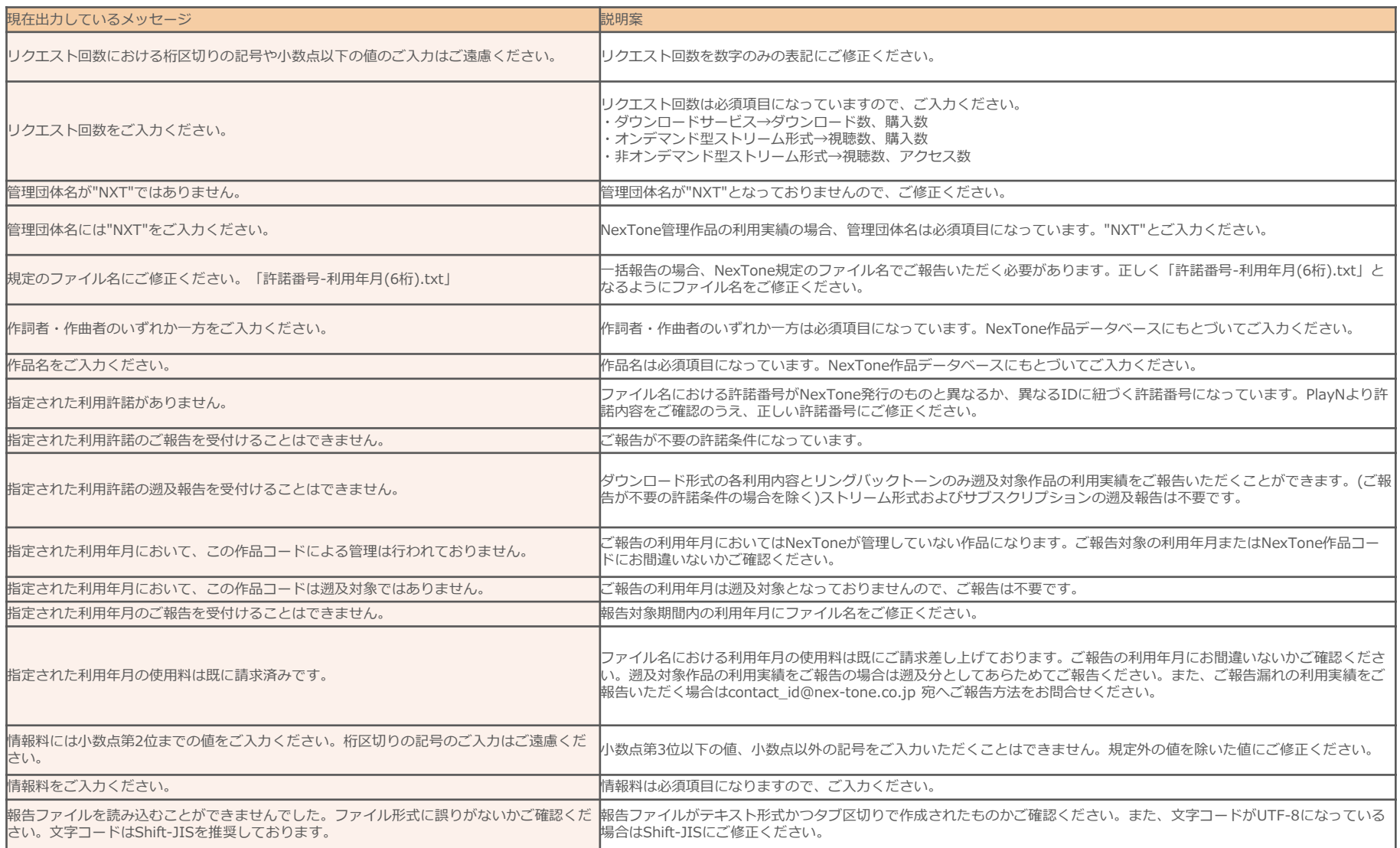

#### ◆警告詳細【五十音順】

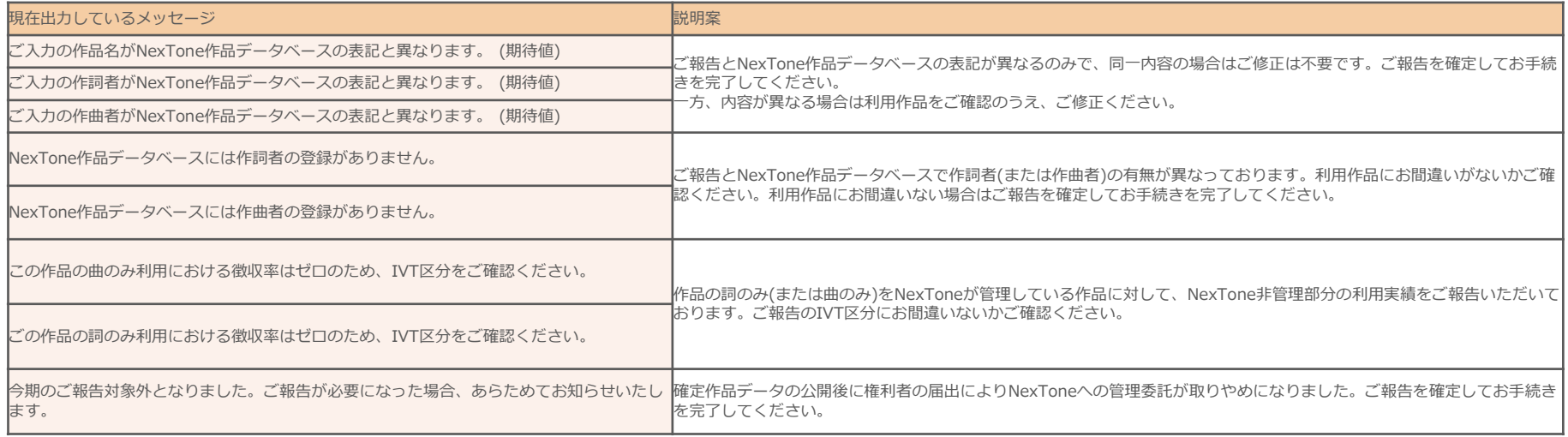

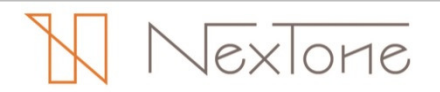

### 報告状況のご説明

#### 報告処理後には「報告状況」をご確認のうえ、ご報告漏れのないようにご注意ください。

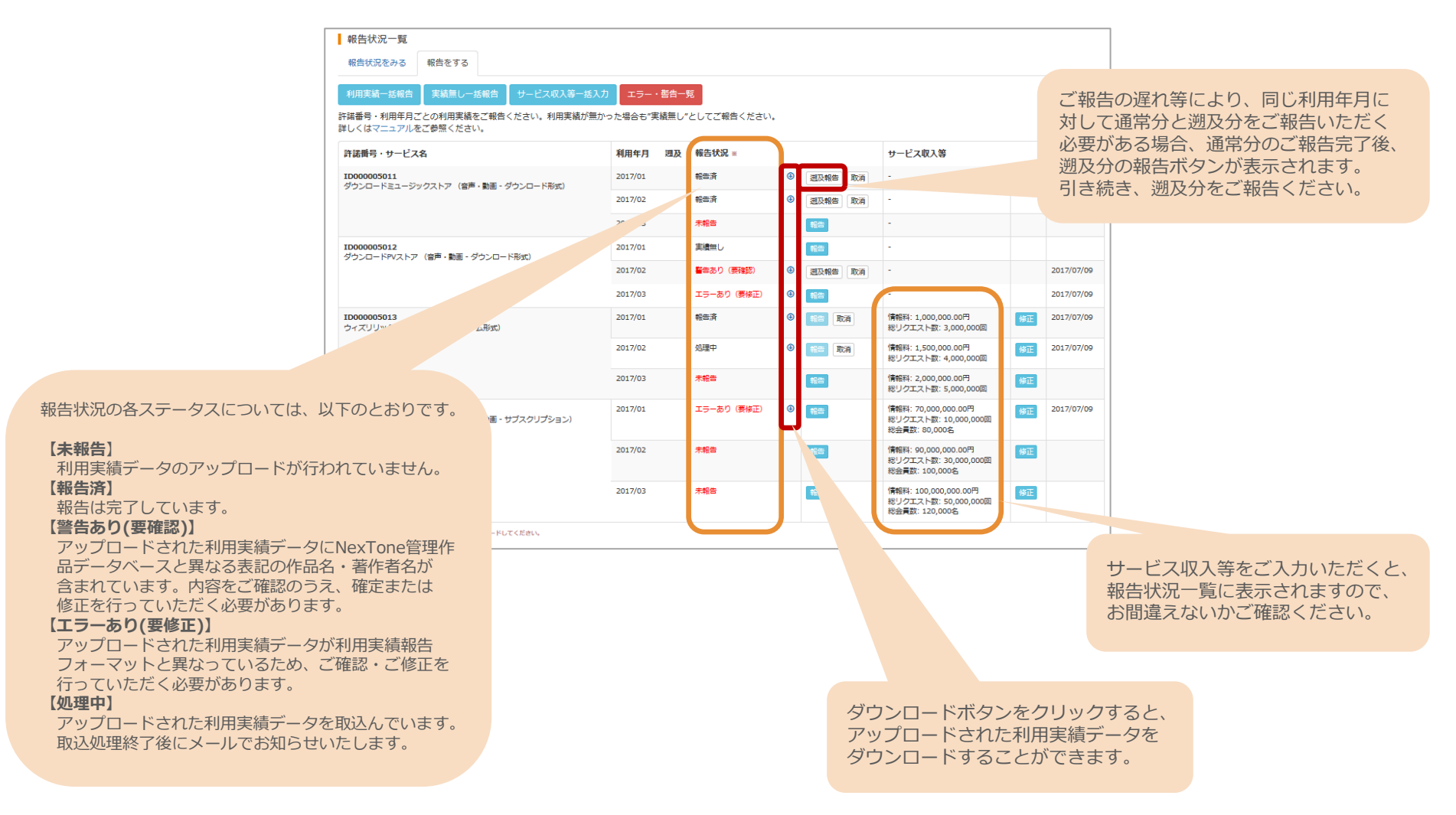

lexlone

# 2017年3月までの利用実績報告の方法

 事業統合前の2017年3月までの旧イーライセンス(ELI)および旧ジャパン・ライツ・クリアランス(JRC)の利用実績をご報告いただく場合は、以下の概要に沿ってご報告ください。

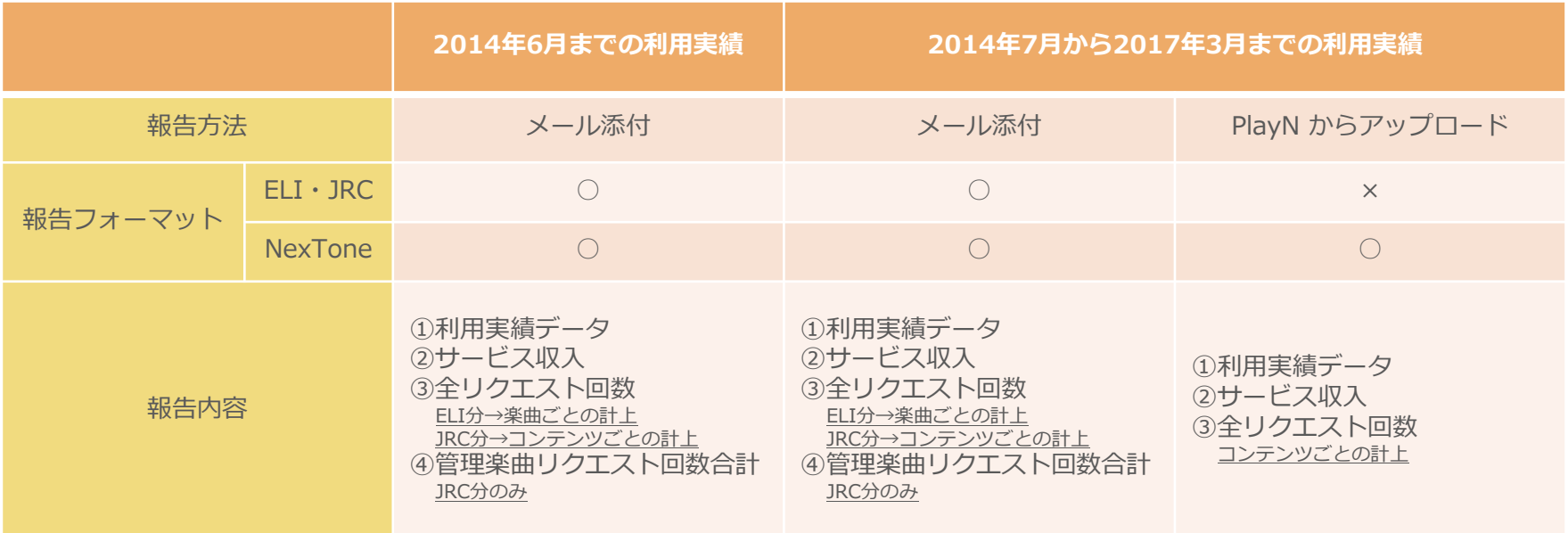

※メール添付によるNexToneフォーマットでのご報告は、ELI・JRCの許諾番号と紐付くNexToneの許諾番号が必要です。※報告内容②〜④はストリーム形式またはサブスクリプションの利用許諾のみご報告が必要となります。 ※メール添付の報告内容②〜④は任意のフォーマットによるご報告で結構です。※ダウンロード配信使用料の請求明細は別途メール添付でお送りいたします。 お支払済みの過去分の請求明細データが必要な場合は、次項(P.24)のお問合せ先までご連絡ください。

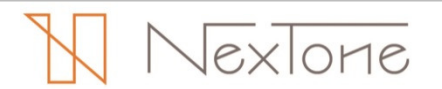

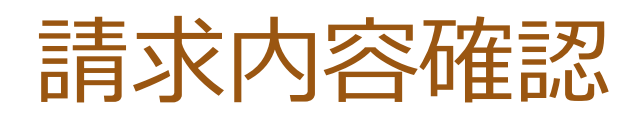

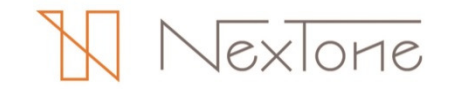

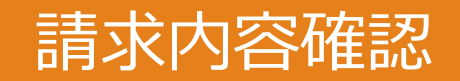

NexToneからの請求内容は利⽤期ごとに以下のとおりご確認いただけます。

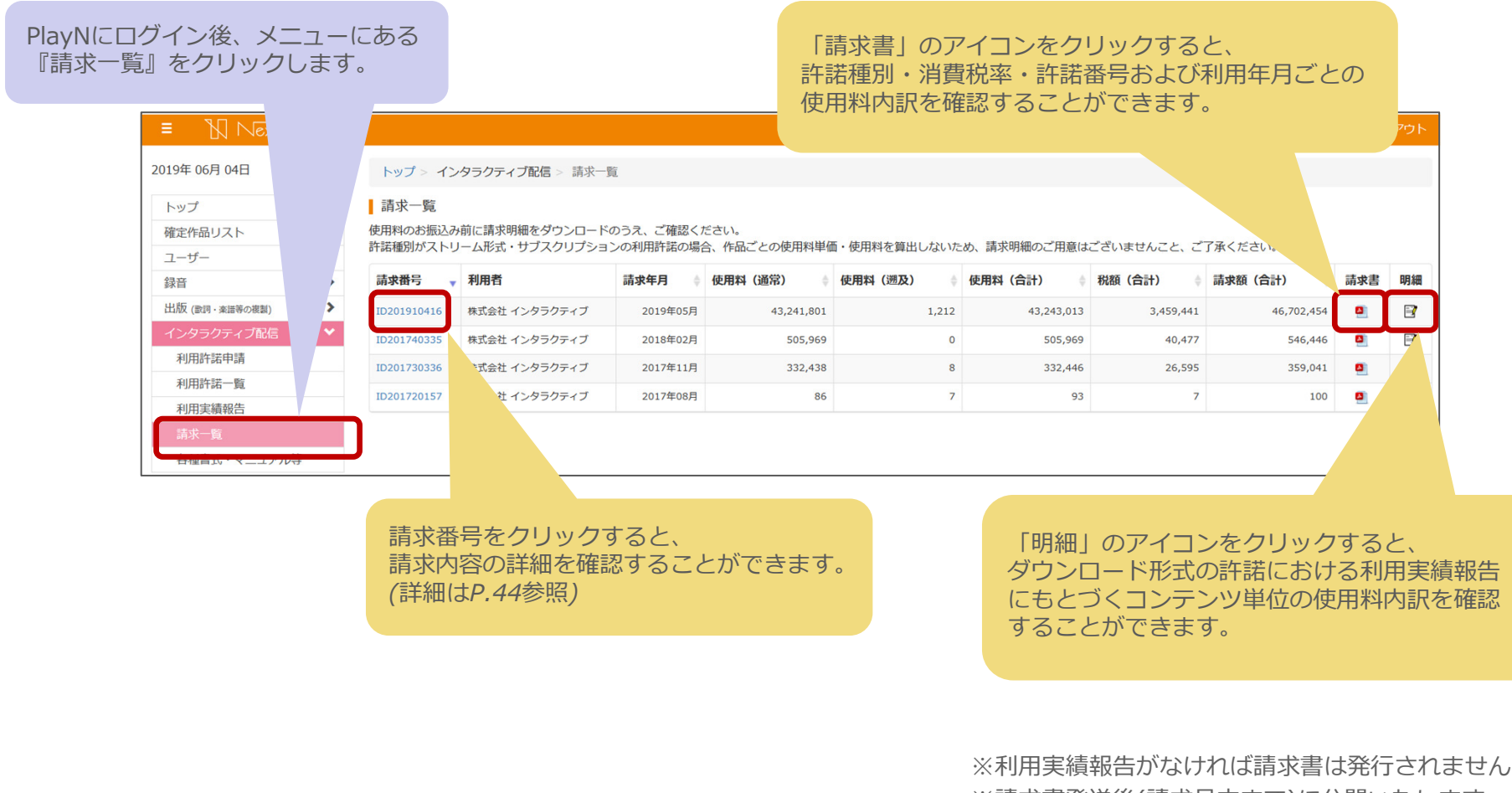

※請求書発送後(請求月末まで)に公開いたします

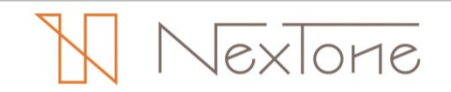

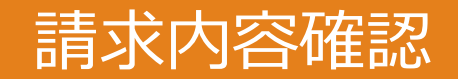

### 許諾サービスごとのの請求詳細は、以下のとおりご確認いただけます。

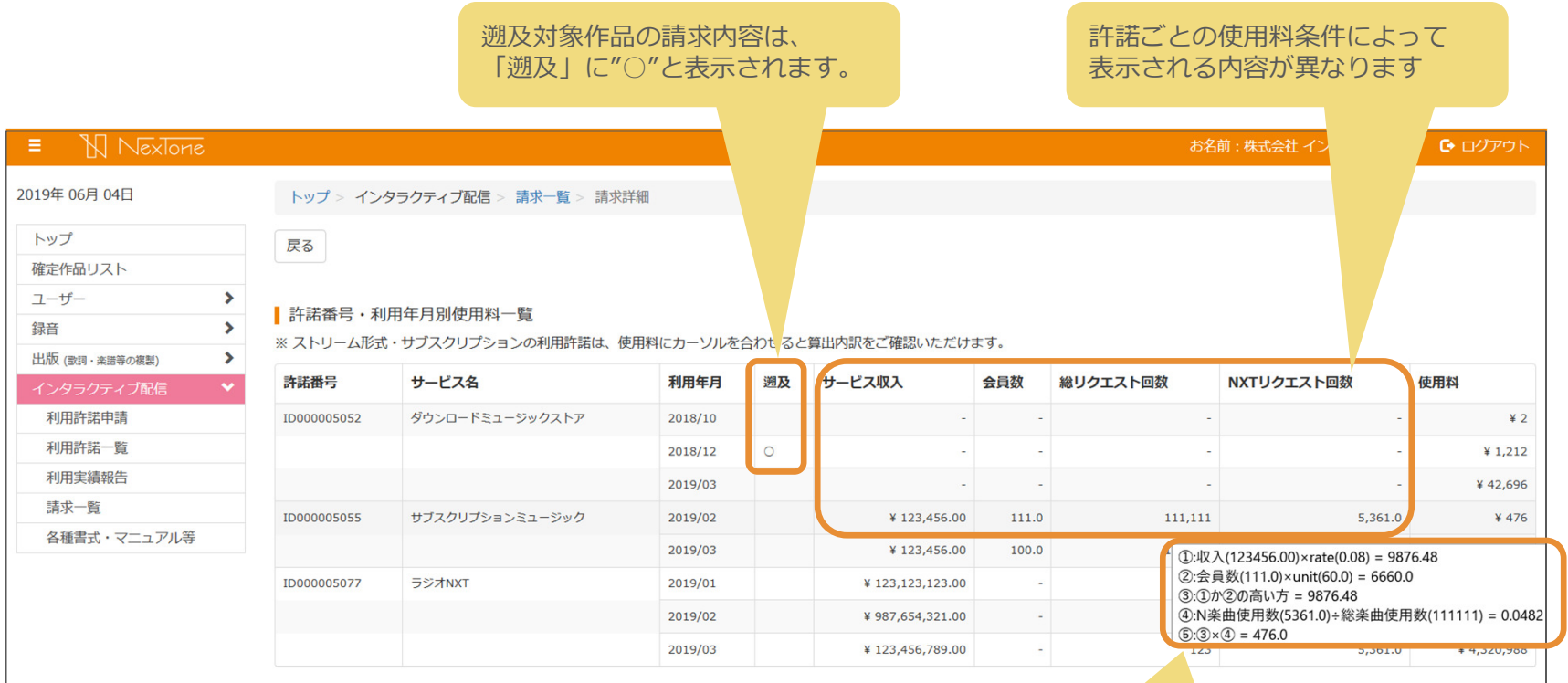

ストリーム形式・サブスクリプションの許諾では「使用料」にカーソルを合わせると使用料の算出 内訳が表示されます。

 $\sqrt{ex\cdot}$ lorie

## その他参考資料・お問合せ先

### **〇インタラクティブ配信利用ガイド**

https://playn.nex-tone.co.jp/files/i\_guide.pdf NexTone管理作品をインタラクティブ配信で利用する場合のお手続きの流れやNexToneの 許諾方針等に関する資料です

#### **〇利用実績報告概要**

https://playn.nex-tone.co.jp/files/i\_format.pdf NexTone管理作品のインタラクティブ配信での利用実績をご報告いただくための概要資料です

#### **〇利用実績報告入力フォーマット**

https://playn.nex-tone.co.jp/files/i\_format\_sample.xlsx 報告フォーマットに沿って利用実績をご入力いただけるエクセルシートです

本件に関するお問合せ先

株式会社NexTone 著作権事業本部 送信グループ TEL:03-5475-5027 MAIL: contact\_id@nex-tone.co.jp (担当:向井・岡田・米山・西村)

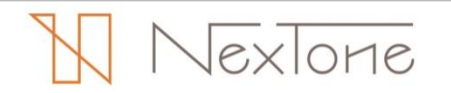